# Инструкция по эксплуатации Liquitrend QMW43

Измерение проводимости и толщины отложений кондуктивным и емкостным методами

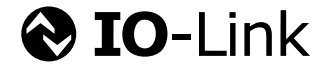

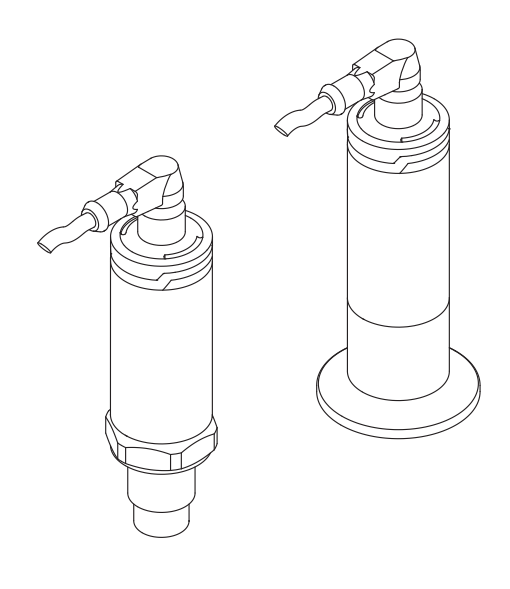

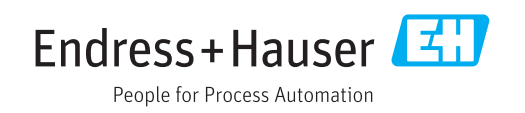

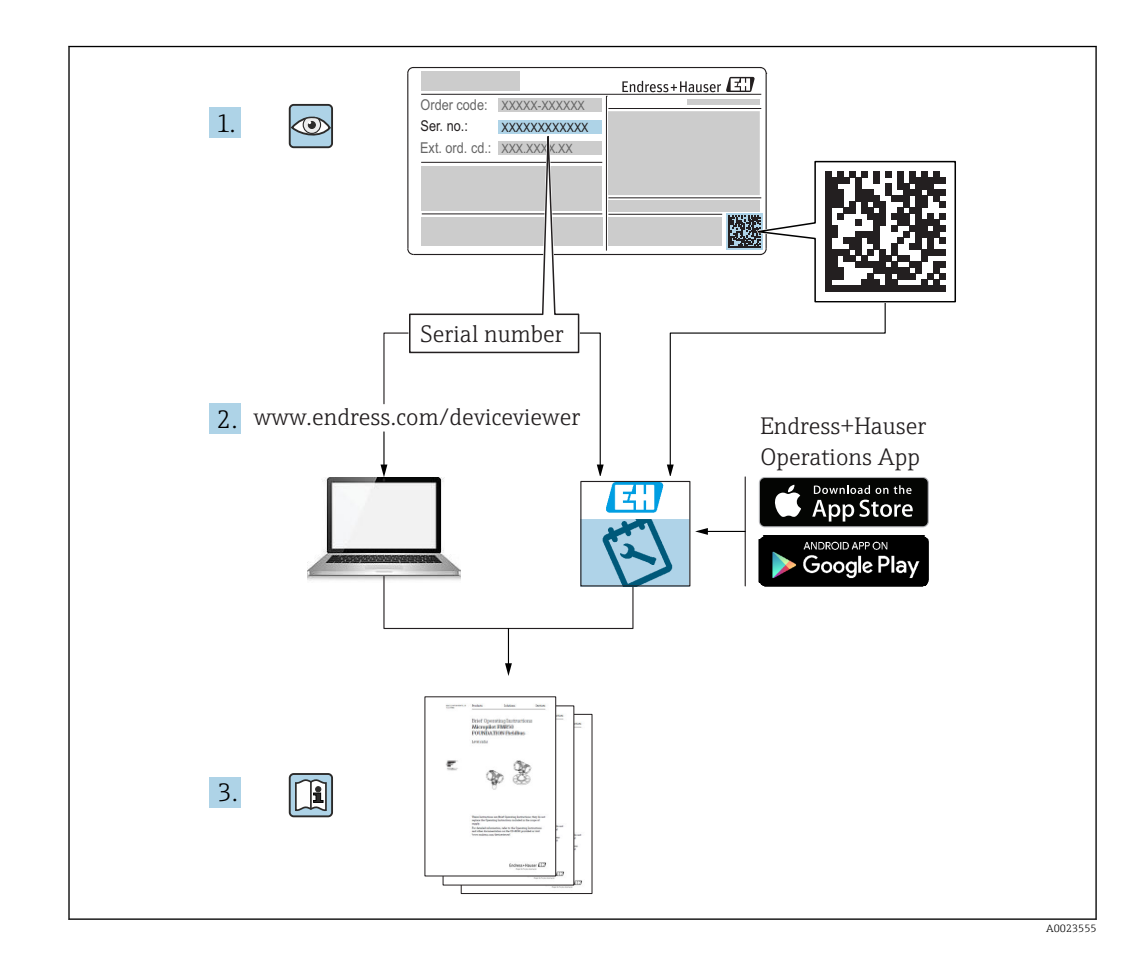

# Содержание

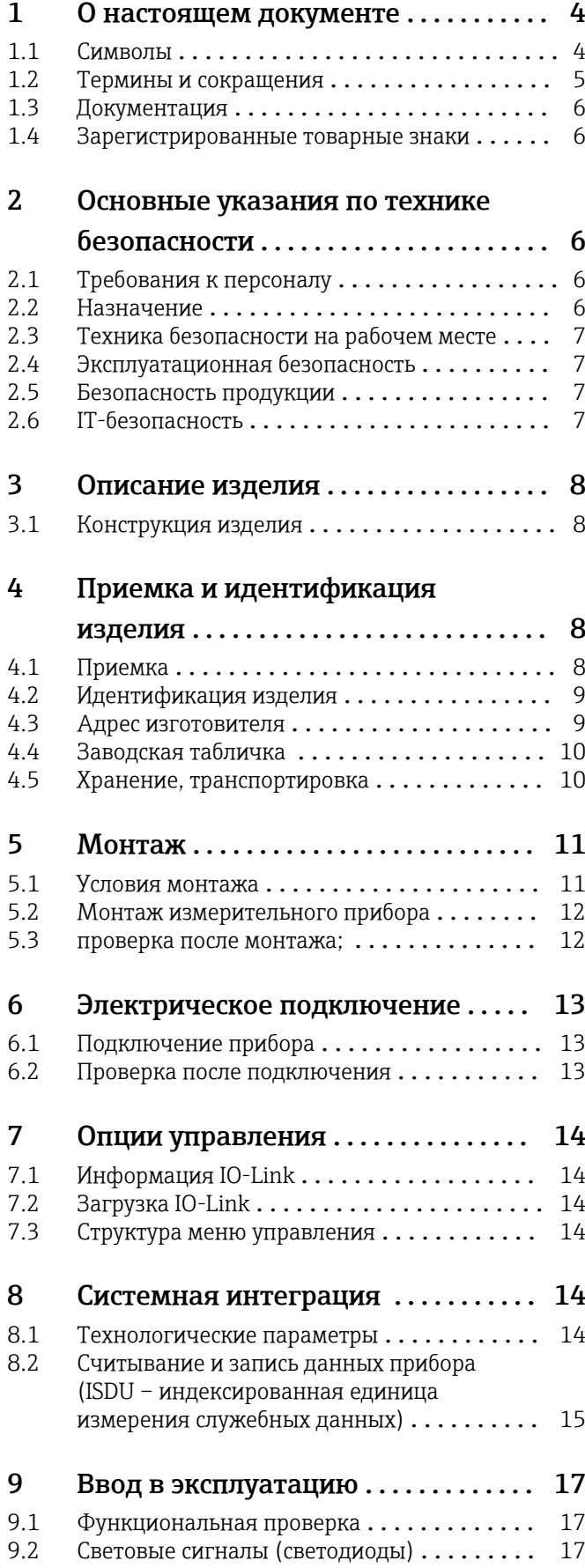

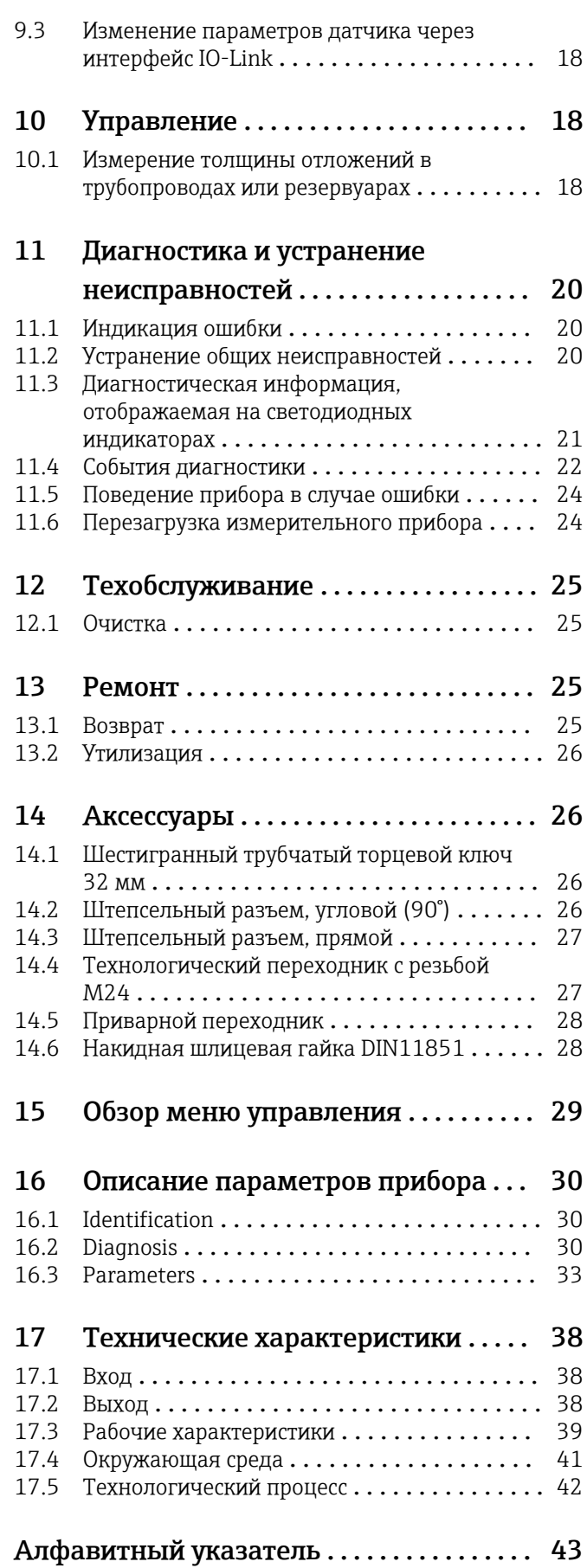

### <span id="page-3-0"></span>1 О настоящем документе

### 1.1 Символы

### 1.1.1 Назначение документа

В настоящем руководстве по эксплуатации содержатся все сведения, необходимые на различных этапах жизненного цикла прибора. Основные разделы перечислены ниже.

- Идентификация изделия.
- Приемка.
- Хранение.
- Монтаж.
- Подключение.
- Эксплуатация.
- Ввод в эксплуатацию.
- Поиск и устранение неисправностей.
- Техническое обслуживание.
- Утилизация.

### 1.1.2 Символы техники безопасности

#### **ВНИМАНИЕ**

Этот символ предупреждает об опасной ситуации. Если не предотвратить эту ситуацию, она может привести к травме легкой или средней степени тяжести.

#### **ΟΠΑCHO**

Этот символ предупреждает об опасной ситуации. Если не предотвратить такую ситуацию, она приведет к серьезной или смертельной травме.

#### **УВЕДОМЛЕНИЕ**

Этот символ содержит информацию о процедурах и других данных, которые не приводят к травмам.

#### **А ОСТОРОЖНО**

Этот символ предупреждает об опасной ситуации. Если не предотвратить эту ситуацию, она может привести к серьезной или смертельной травме.

#### 1.1.3 Символы для обозначения инструментов

Ø

Рожковый гаечный ключ

#### 1.1.4 Описание информационных символов и графических обозначений

#### Разрешено

Обозначает разрешенные процедуры, процессы или действия.

#### $\blacktriangledown$

#### Предпочтительно

Обозначает предпочтительные процедуры, процессы или действия.

#### Запрещено

Означает запрещенные процедуры, процессы или действия.

### $\mathbf{f}$

Подсказка

Указывает на дополнительную информацию.

<span id="page-4-0"></span>Указание, обязательное для соблюдения

#### L

Результат шага

#### 1, 2, 3, ... Номера пунктов

A, B, C, ... Виды

### $\mathbb{A} \rightarrow \mathbb{B}$

#### Указания по технике безопасности

Соблюдайте указания по технике безопасности, содержащиеся в соответствующем руководстве по эксплуатации.

#### $\subset \mathbb{R}$

Устойчивость соединительного кабеля к изменению температуры Определяет минимальную термостойкость соединительных кабелей

### 1.2 Термины и сокращения

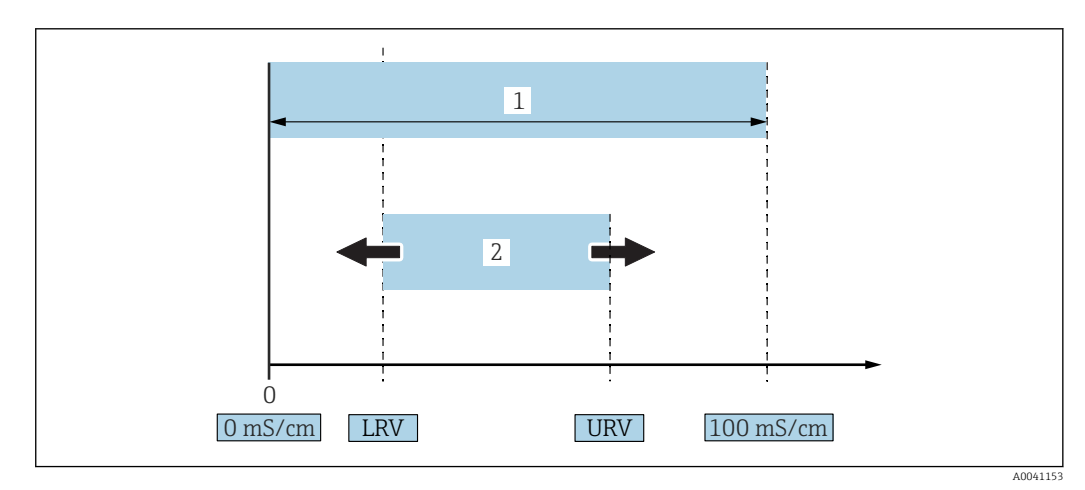

 *1 Диапазон измерения, шкала (проводимость)*

*1 Максимальный диапазон измерения проводимости*

*2 Регулируемая шкала*

#### Максимальный диапазон измерения проводимости

Шкала 0 до 100 для редактируемого диапазона.

#### Регулируемая шкала

Шкала между нижним значением диапазона (LRV) и верхним значением диапазона (URV).

Разница между значениями LRV и URV должна быть не меньше 1 мСм/см. Заводская настройка: 0 до 100 мСм/см.

Другие настраиваемые шкалы можно заказать в качестве пользовательских шкал.

#### Другие аббревиатуры

UHT: сверхвысокая температура

CIP: очистка на месте

#### <span id="page-5-0"></span> $1.3$ Документация

• Обзор связанной технической документации

- W@M Device Viewer (www.endress.com/deviceviewer): введите серийный номер с заводской таблички.
- Приложение Endress+Hauser Operations: введите серийный номер с заводской таблички или просканируйте двухмерный штрих-код OR-код) на заводской табличке

#### $1.4$ Зарегистрированные товарные знаки

### **@ IO-Link**

Являются зарегистрированными товарными знаками группы компаний IO-Link.

#### $\overline{2}$ Основные указания по технике безопасности

#### $2.1$ Требования к персоналу

Персонал должен соответствовать следующим требованиям для выполнения возложенной задачи, напри мер, ввода в эксплуатацию или технического обслуживания.

- Прошедшие обучение квалифицированные специалисты должны иметь соответствующую квалификацию для выполнения конкретных функций и задач.
- Получить разрешение на выполнение данных работ от руководства предприятия.
- Ознакомиться с нормами федерального/национального законодательства.
- Изучить инструкции данного руководства и сопроводительной документации.
- Следовать инструкциям и соблюдать условия.

#### $2.2.$ Назначение

Использование не по назначению сопряжено с опасностью

- Следите за тем, чтобы во время работы измерительного прибора в нем не возникали неисправности.
- Используйте измерительный прибор только для тех сред, к воздействию которых смачиваемые части прибора достаточно устойчивы.
- Не допускайте нарушения верхнего и нижнего предельных значений для измерительного прибора → см. раздел «Технические характеристики».

#### $2.2.1$ Использование не по назначению

Изготовитель не несет ответственности за повреждения, вызванные неправильным использованием или использованием прибора не по назначению. Пояснение по поводу пограничных ситуаций

• В отношении специальных жидкостей и сред, используемых для очистки, изготовитель готов предоставить всю необходимую информацию, касающуюся устойчивости к коррозии материалов, находящихся в контакте с жидкостями, но не берет на себя какую-либо ответственность и не предоставляет каких бы то ни было гарантий.

#### <span id="page-6-0"></span>Остаточные риски

В результате теплообмена в ходе технологического процесса температура корпуса электроники и модулей, содержащихся в приборе, может повышаться до 80 °C (176 °F).

Опасность ожогов при соприкосновении с поверхностями!

‣ При необходимости следует обеспечить защиту от прикосновения, чтобы предотвратить ожоги.

### 2.3 Техника безопасности на рабочем месте

При работе с датчиком необходимо соблюдать следующие правила.

‣ В соответствии с федеральным/национальным законодательством персонал должен использовать средства индивидуальной защиты.

Во время проведения сварочных работ на трубопроводах:

‣ запрещается заземлять сварочный аппарат через датчик.

В случае работы с прибором мокрыми руками:

‣ учитывая повышенный риск поражения электрическим током, необходимо надевать перчатки.

### 2.4 Эксплуатационная безопасность

Опасность несчастного случая!

- ‣ Эксплуатируйте только такой прибор, который находится в надлежащем техническом состоянии, без ошибок и неисправностей.
- ‣ Ответственность за обеспечение работы прибора без помех несет оператор.

#### Модификации прибора

Несанкционированное изменение конструкции прибора запрещено и может представлять непредвиденную опасность.

‣ Если, несмотря на это, все же требуется внесение изменений в конструкцию прибора, обратитесь в компанию Endress+Hauser.

#### Ремонт

Ремонт описываемого прибора не предусмотрен  $\rightarrow$  см. раздел  $\Box$  «Ремонт».

### 2.5 Безопасность продукции

Благодаря тому, что прибор разработан в соответствии с передовой инженернотехнической практикой, он удовлетворяет современным требованиям безопасности, прошел испытания и поставляется с завода в состоянии, безопасном для эксплуатации.

Прибор соответствует общим требованиям в отношении безопасности и законодательным требованиям. Также он соответствует директивам ЕС, указанным в декларации соответствия ЕС, применимой к данному прибору. Endress+Hauser подтверждает это, нанося маркировку CE на прибор.

### 2.6 IT-безопасность

Гарантия на прибор действует только в том случае, если его установка и использование производятся согласно инструкциям, изложенным в руководстве по эксплуатации. В прибор встроены защитные механизмы, предотвращающие случайное изменение настроек пользователями.

<span id="page-7-0"></span>Обеспечьте дополнительную защиту прибора и передачи данных с прибора/на прибор

‣ Меры IT-безопасности, определенные в собственной политике безопасности владельца/оператора установки, должны осуществляться самим владельцем/ оператором установки.

# 3 Описание изделия

- Компактный измерительный прибор
- Непрерывное измерение кондуктивных и емкостных составляющих технологической среды для определения толщины и проводимости отложений.

Монтаж прибора заподлицо с поверхностью в трубах или в резервуарах для хранения, смешивания и обработки технологической среды позволяет оптимизировать очистку по методу CIP, применение в условиях высокой температуры, а также время технологического цикла.

### 3.1 Конструкция изделия

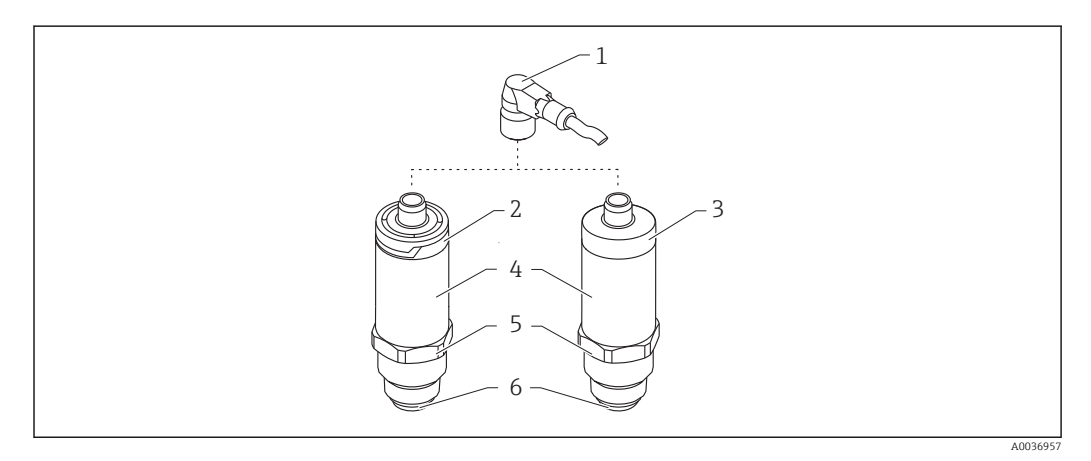

 *2 Конструкция изделия*

- *1 Разъем M12*
- *2 Пластмассовая крышка корпуса IP65/67*
- *3 Металлическая крышка корпуса IP66/68/69*
- *4 Корпус*
- *5 Присоединение к процессу*
- *6 Датчик*

# 4 Приемка и идентификация изделия

### 4.1 Приемка

При приемке прибора проверьте следующее:

 Совпадает ли код заказа в транспортной накладной с кодом заказа на наклейке прибора?

Не поврежден ли прибор?

Данные заводской таблички соответствуют информации в накладной?

<span id="page-8-0"></span> Если применимо (см. заводскую табличку): представлены ли указания по технике безопасности (XA)?

Если хотя бы одно из этих условий не выполнено, обратитесь в офис продаж компании-изготовителя.

### 4.2 Идентификация изделия

Идентифицировать датчик можно по следующим данным:

- данные, указанные на заводской табличке;
- Серийный номер
- Двухмерный матричный код (QR-код)
- расширенный код заказа с расшифровкой функций и характеристик прибора в накладной.
- ‣ Ввод серийного номера с заводской таблички в *W@M Device Viewer* ([www.endress.com/deviceviewer](http://www.endress.com/deviceviewer)).
	- Будет отображена вся информация об измерительном приборе и соответствующей технической документации.
- ‣ ввод серийного номера с заводской таблички в приложение *Endress+Hauser Operations App* или сканирование в приложении *Endress+Hauser Operations App*двухмерного кода (QR-кода), который находится на заводской табличке.
	- Будет отображена вся информация об измерительном приборе и соответствующей технической документации.

### 4.3 Адрес изготовителя

Endress+Hauser SE+Co. KG Hauptstraße 1 79689 Maulburg, Германия Адрес завода-изготовителя: см. заводскую табличку.

### 4.4 Заводская табличка

<span id="page-9-0"></span>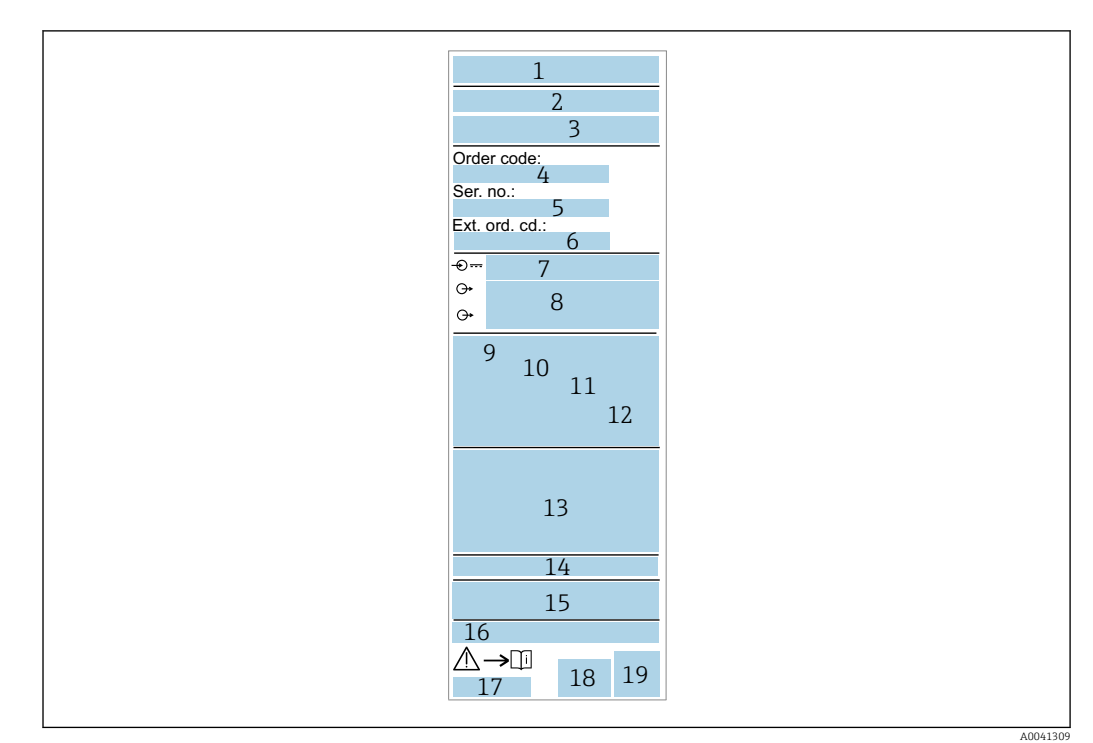

- *Название/логотип изготовителя*
- *Название прибора*
- *Адрес изготовителя*
- *Код заказа*
- *Серийный номер*
- *Расширенный код заказа*
- *Сетевое напряжение*
- *Выходной сигнал*
- *Температура процесса*
- *Диапазон температуры окружающей среды*
- *Рабочее давление*
- *Программное обеспечение*
- *Символы сертификата, режим связи (опционально)*
- *Степень защиты, например  IP, NEMA*
- *Информация о сертификате*
- *Идентификация точки измерения (опционально)*
- *Номер документа руководства по эксплуатации*
- *Дата изготовления: год-месяц*
- *Двухмерный матричный код (QR-код)*

### 4.5 Хранение, транспортировка

### 4.5.1 Условия хранения

- Допустимая температура хранения: –40 до +85 °C (–40 до +185 °F)
- Используйте оригинальную упаковку.

#### 4.5.2 Транспортировка изделия до точки измерения

Транспортировать измерительный прибор до точки измерения следует в оригинальной упаковке.

## <span id="page-10-0"></span>5 Монтаж

### 5.1 Условия монтажа

### 5.1.1 Место монтажа

Монтаж в резервуаре, трубопроводе или емкости.

### 5.1.2 Резервуар или емкость

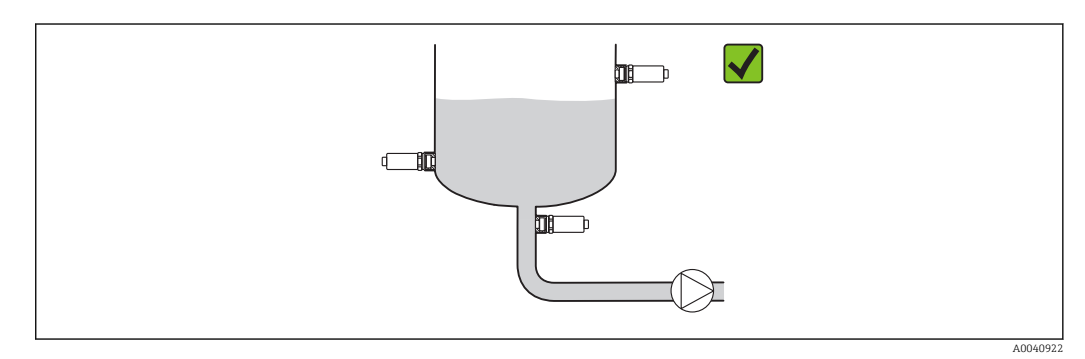

 *3 Примеры монтажа*

### 5.1.3 Трубы

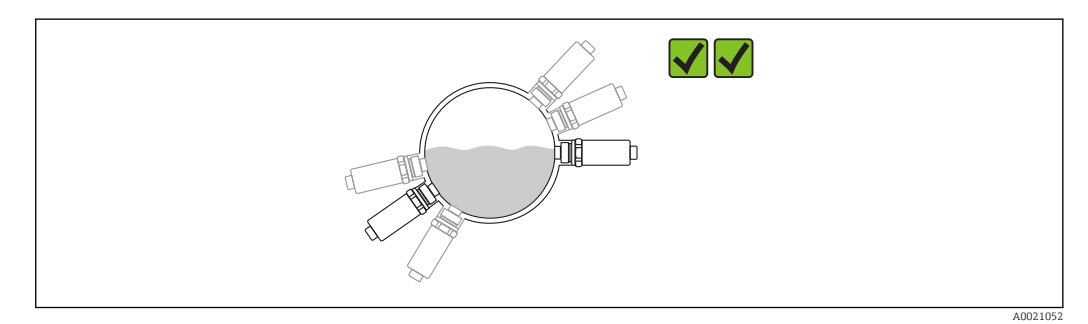

 *4 Горизонтальная ориентация → предпочтительный вариант*

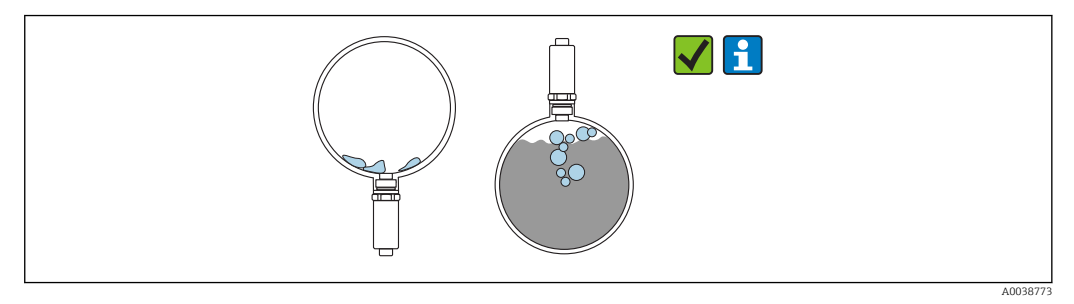

 *5 Вертикальная ориентация → необходимо принимать во внимание образование отложений или пузырьков на датчике*

При вертикальном монтаже необходимо принимать во внимание вероятность  $| \cdot |$ образования отложений или пузырьков на датчике. Неполное покрытие датчика средой, образование на нем корки или пузырьков воздуха отразится на измеренном значении.

<span id="page-11-0"></span>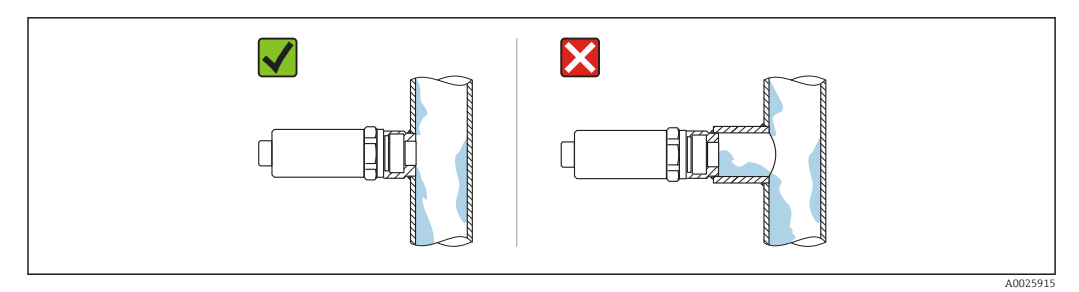

 *6 Ориентация при монтаже заподлицо*

### 5.1.4 Специальные инструкции по монтажу

- При монтаже разъема запрещается допускать проникновение влаги в разъем или в область гнезда.
- Защитите корпус от ударов.

### 5.2 Монтаж измерительного прибора

#### 5.2.1 Необходимые инструменты

- Рожковый гаечный ключ
- В точках измерения с затрудненным доступом пользуйтесь шестигранным торцевым ключом.

При вворачивании заворачивайте только болт с шестигранной головкой 32 мм.

Момент затяжки: 15 до 30 Нм (11 до 22 фунт сила фут).

#### 5.2.2 Руководство по монтажу

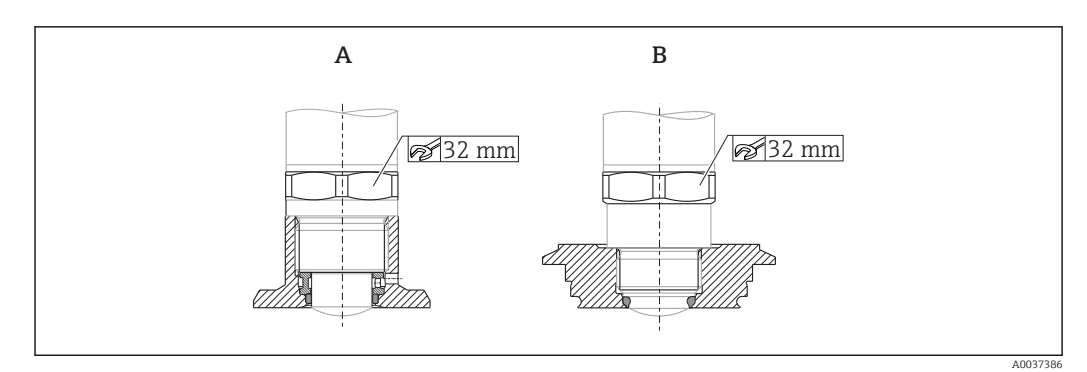

 *7 Примеры монтажа*

- *A Резьба G ¾", G 1"*
- *B Резьба M24 x 1,5*

### 5.3 проверка после монтажа;

Датчик не поврежден (внешний осмотр)?

Соответствует ли датчик требованиям точки измерения?

- Температура процесса
- Рабочее давление
- Диапазон температуры окружающей среды
- Диапазон измерений

 Правильно ли выполнена маркировка и идентификация точки измерения (внешний осмотр)?

<span id="page-12-0"></span>Датчик в достаточной мере защищен от осадков и прямых солнечных лучей?

Датчик в достаточной мере защищен от ударов?

Крепежные и зажимные болты надежно затянуты?

Датчик закреплен надежно?

### 6 Электрическое подключение

### 6.1 Подключение прибора

#### LОСТОРОЖНО

#### Опасность травмирования вследствие неконтролируемой активации технологического процесса!

- ‣ Подключение прибора выполняется при отключенном сетевом напряжении.
- ‣ Убедитесь, что следующие за подключением прибора технологические процессы не могут быть случайно запущены.

#### LОСТОРОЖНО

#### Электрическая безопасность будет нарушена в случае неправильного подключения!

- ‣ В соответствии со стандартом МЭК/EN61010 необходимо предусмотреть приемлемый автоматический выключатель для прибора.
- ‣ Источник напряжения: неопасное контактное напряжение или цепь класса 2 (Северная Америка).
- ‣ Прибор должен быть оснащен плавким предохранителем 500 мА (с задержкой срабатывания).

Прибор имеет встроенную защиту от обратной полярности.

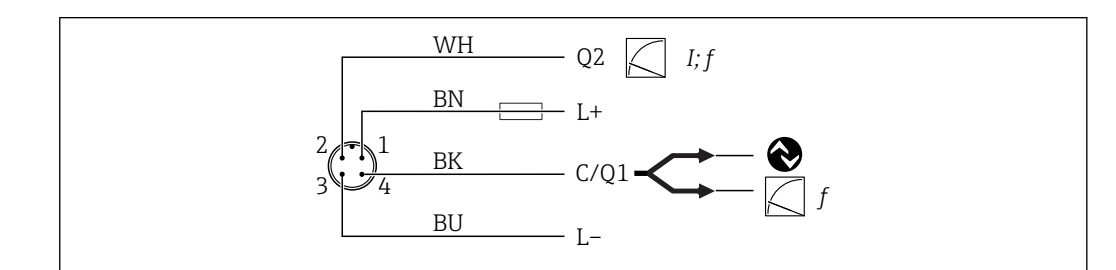

```
 8 Подключение
```

```
Кон
так
т 1
       Сетевое напряжение +
Кон
так
т 2
       Токовый выход 4 до 20 мА или частотный выход 300 до 3000 Гц
Кон
так
т 3
       Сетевое напряжение -
Кон
так
т 4
       Связь через интерфейс IO-Link или через частотный выход 300 до 3000 Гц
```
### 6.2 Проверка после подключения

Измерительный прибор и кабель не повреждены (внешний осмотр)?

A0041101

<span id="page-13-0"></span>ОСетевое напряжение соответствует техническим характеристикам, указанным на заводской табличке?

□Если есть сетевое напряжение, горит ли зеленый светодиод?

□ При активной связи по линии IO-Link: зеленый светодиод мигает?

#### 7 Опции управления

#### $7.1$ Информация IO-Link

IO-Link представляет собой двухстороннее соединение для связи между прибором и ведущим устройством системы IO-Link. Для работы этой системы необходим модуль, совместимый с интерфейсом IO-Link (ведущее устройство IO-Link). Интерфейс связи IO-Link обеспечивает прямой доступ к технологическим и диагностическим данным. Кроме того, этот интерфейс позволяет настраивать работающий прибор.

Прибор поддерживает следующие характеристики на физическом уровне.

- Спецификация IO-Link: версия 1.1
- IO-Link Smart Sensor Profile, 2-я редакция
- $\blacksquare$  Режим SIO: па
- Скорость: СОМ2; 38,4 кБод
- Минимальное время цикла: 6 мс
- Разрядность технологических данных: 32 бит
- Хранение данных IO-Link: да
- Блочная конфигурация: да

Независимо от выбранных пользовательских настроек по умолчанию, на устройстве всегда остается возможность обмена данными или настройки через интерфейс IO-Link.

#### $7.2$ Загрузка IO-Link

#### http://www.endress.com/download

- Выберите пункт «Драйвер прибора» в отображаемом списке
- В поле поиска по типу выберите пункт IO Device Description (IODD)
- В поле поиска по коду изделия выберите корневой код изделия
- Нажмите кнопку «Поиск»  $\rightarrow$  выберите результат  $\rightarrow$  загрузите данные

Альтернативный вариант: в поле текстового поиска введите название прибора.

#### $7.3$ Структура меню управления

 $\Box$ См. раздел «Обзор меню управления» →  $\Box$  29

#### 8 Системная интеграция

#### 8.1 Технологические параметры

<span id="page-14-0"></span>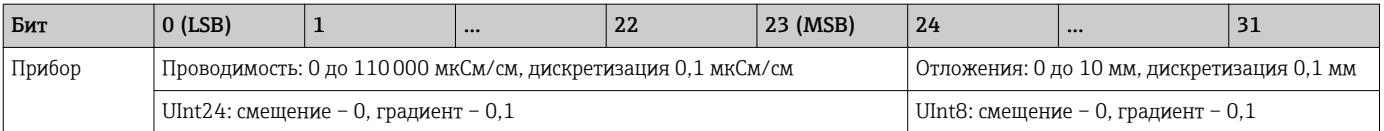

• Кроме того, значения толщины отложений и проводимости можно определить через ISDU (шестнадцатеричный формат) 0x0028 - ациклично.

#### 8.2 Считывание и запись данных прибора (ISDU индексированная единица измерения служебных данных)

Обмен данными прибора всегда осуществляется ациклично, по запросу ведущего устройства IO-Link. С помощью данных прибора можно считывать следующие значения параметров или данные состояния прибора.

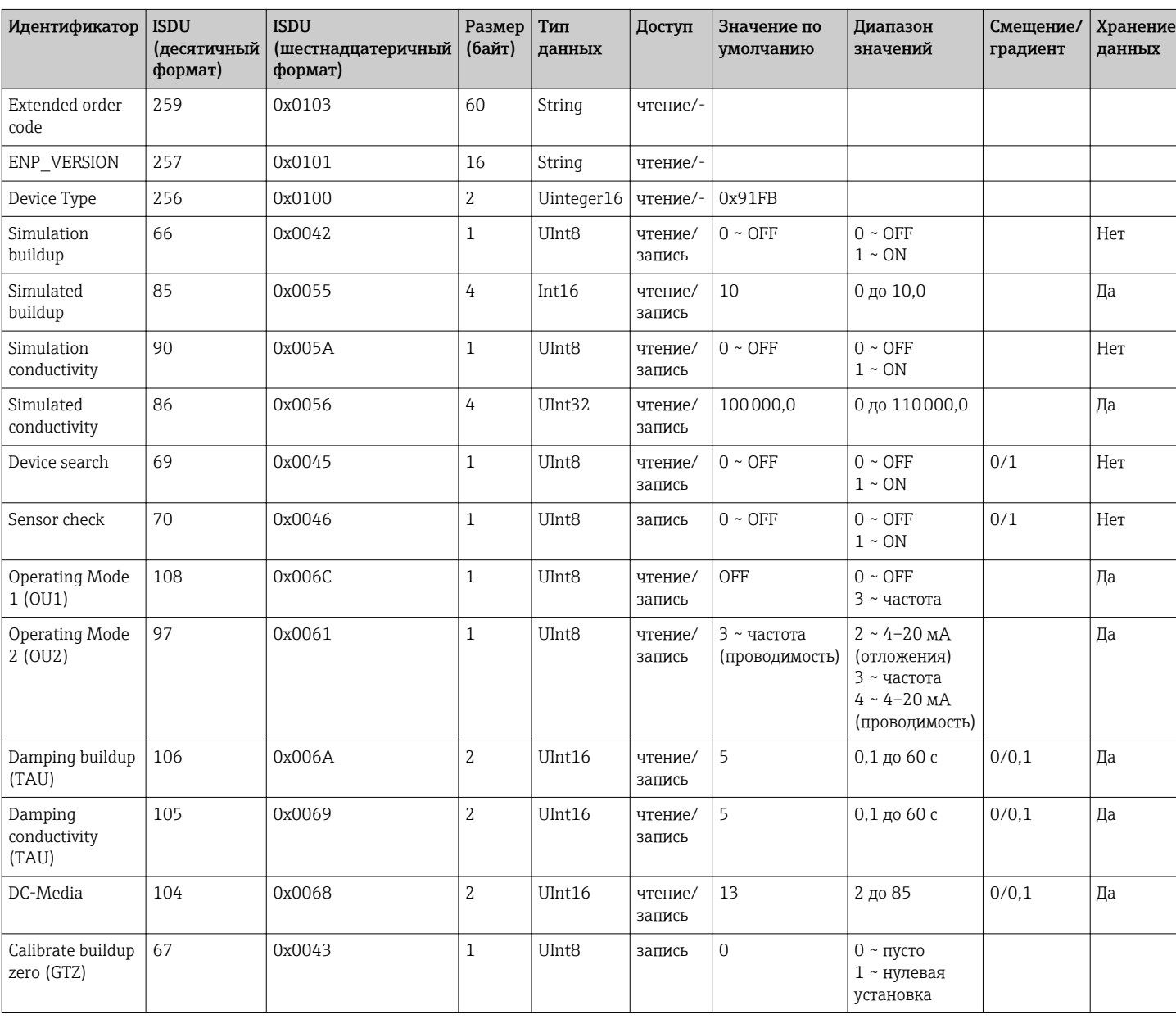

#### 8.2.1 Специфичные для Endress+Hauser параметры прибора

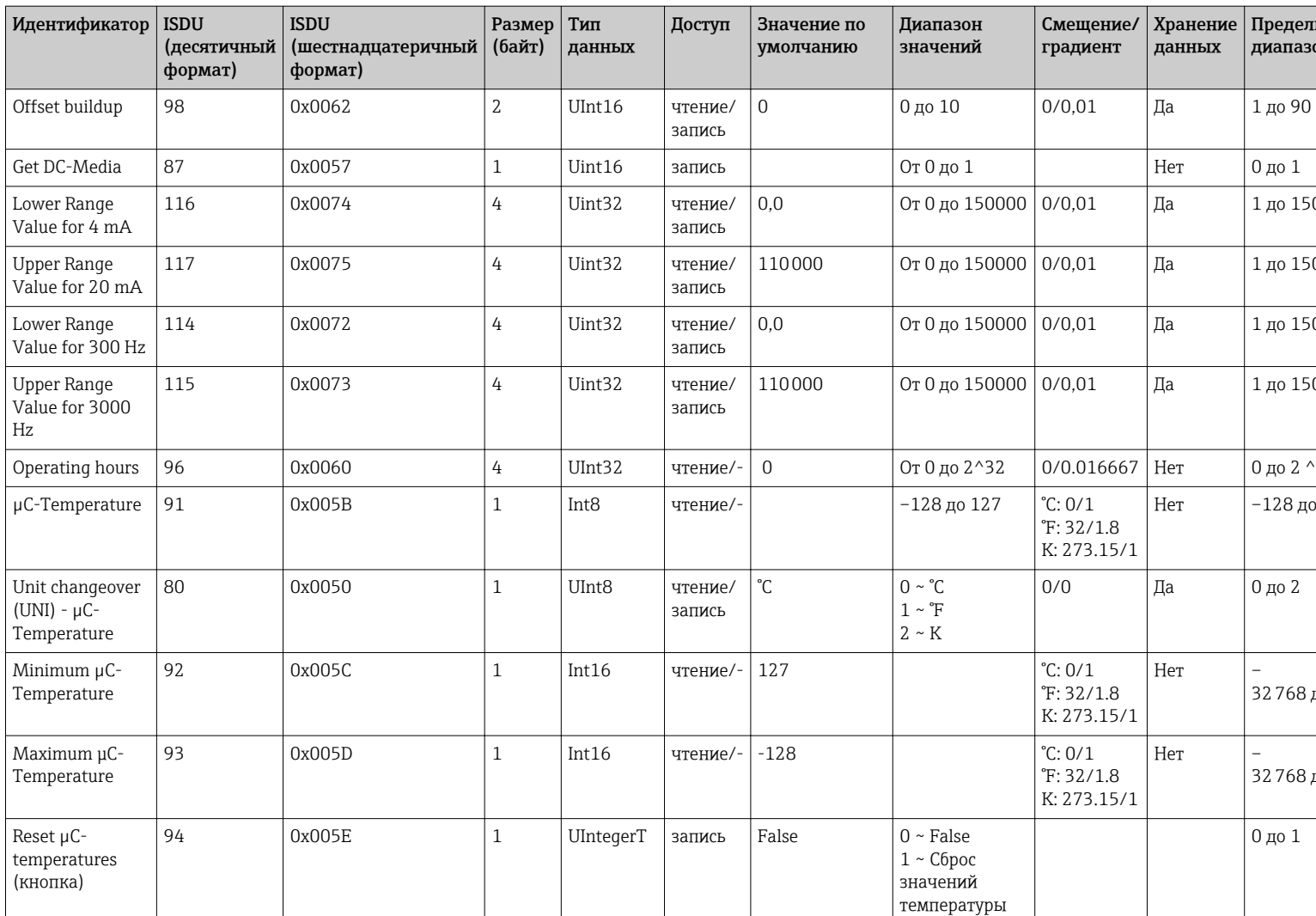

• Расшифровку аббревиатур см. в описании параметра.

#### 8.2.2 Параметры прибора, специфичные для IO-Link

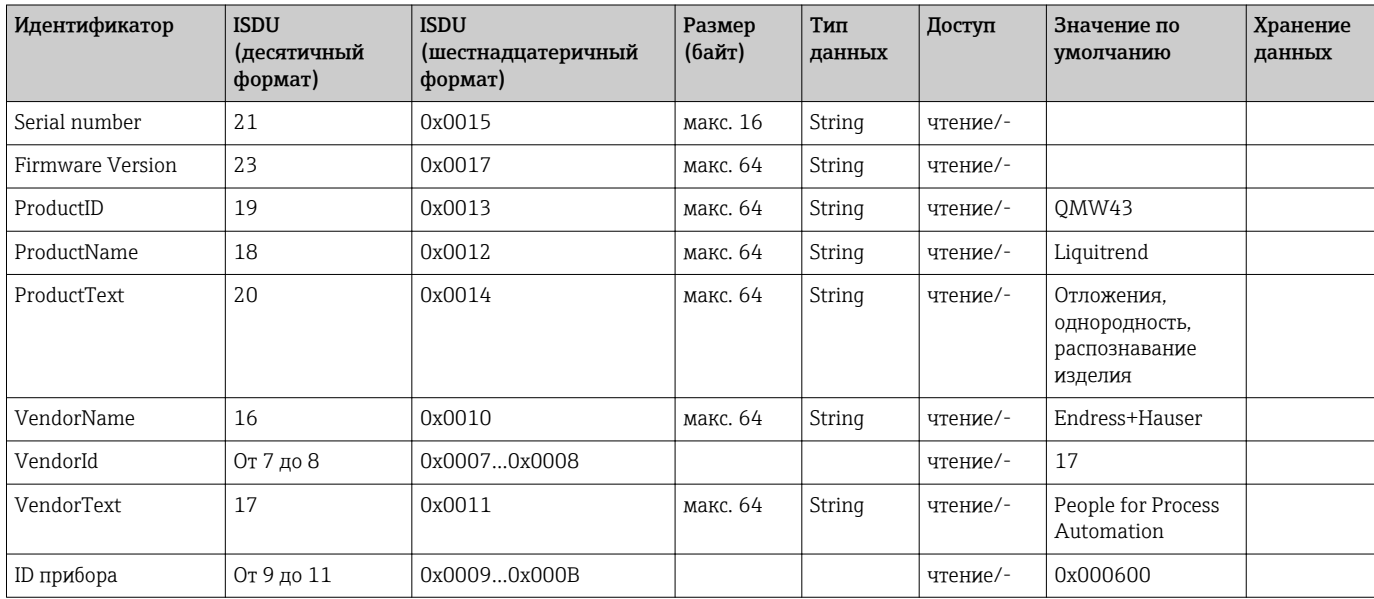

<span id="page-16-0"></span>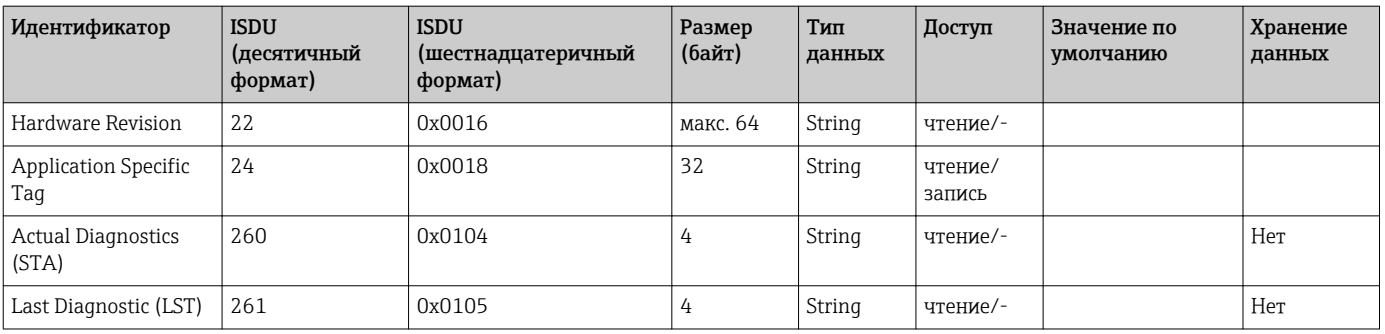

#### 8.2.3 Команды системы

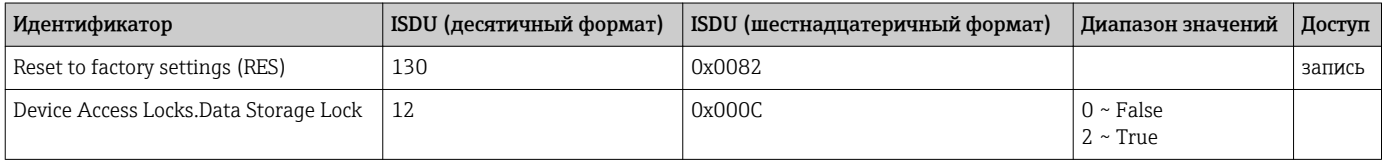

### 9 Ввод в эксплуатацию

### 9.1 Функциональная проверка

Перед вводом в эксплуатацию убедитесь в том, что выполнены проверки после монтажа и после подключения.

Контрольные списки см. в разделах:

- проверка после монтажа;
- проверка после подключения.

### 9.2 Световые сигналы (светодиоды)

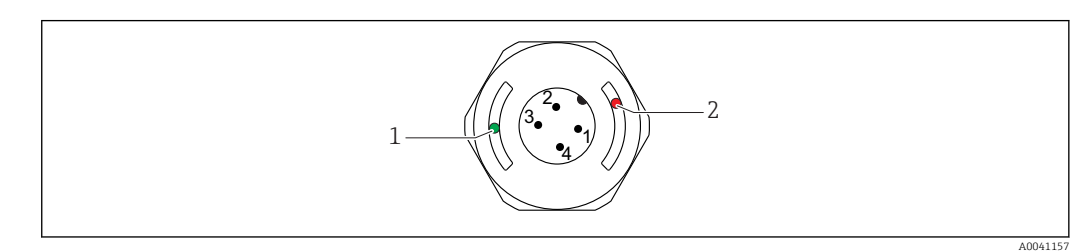

- *9 Расположение светодиодов в крышке корпуса*
- *1 Зеленый (GN), состояние, связь*
- *2 Красный (RD), предупреждение или сбой*

Описание функций светодиодов

#### Поз. 1: зеленый (GN), состояние, связь

- Горит: нет связи
- Мигает: активен обмен данными, частота мигания  $U U U$
- ЛЛЛП\_ЛЛЛП\_ Мигает с повышенной яркостью: поиск датчика (идентификация датчика), частота мигания

#### <span id="page-17-0"></span>Поз. 2: красный (RD), предупреждение или сбой

- Предупреждение/необходимо техническое обслуживание
- Мигает: исправимая ошибка, например неприемлемая регулировка • Сбой/неисправность датчика
- Горит: обратитесь к разделу «Диагностика и устранение неисправностей»

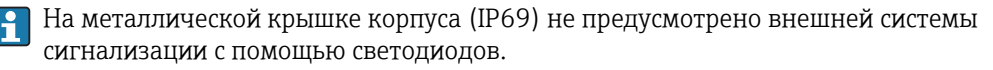

#### $9.3$ Изменение параметров датчика через интерфейс  $IO$ -Link

#### Блочная настройка

Все измененные параметры становятся активными только после загрузки.

#### Прямая настройка

Каждый отдельный параметр становится активным сразу после ввода.

Чтобы обеспечить принятие того или иного значения, следует нажать кнопку ввода.

#### **AOCTOPOXHO**

#### Опасность травмирования и повреждения имущества вследствие неконтролируемой активации процессов!

• Убедитесь, что технологические процессы следующей после датчика ступени по направлению потока не могут быть случайно запущены.

Ввод в эксплуатацию с пользовательскими настройками по умолчанию Датчик может быть введен в работу без какой-либо дополнительной настройки.

#### Ввод в эксплуатацию с заводскими настройками

Если необходима настройка согласно условиям применения, шкалу и назначение выходного сигнала можно скорректировать через интерфейс IO-Link.

#### **Управление** 10

#### 10.1 Измерение толщины отложений в трубопроводах или резервуарах

#### 10.1.1 Пример применения

- Состояние системы опорожнена
- Настройка выхода OU1 на приборе толщина отложений (измерение отложений)
- Настройка выхода OU2 на приборе проводимость

Прибор смонтирован в трубопроводе или на стенке резервуара. В ходе технологического процесса трубопровод или резервуар иногда бывают заполнены не до конца.

Для контроля цикла очистки и обеспечения качества конечного продукта важно знать, имеются ли остатки технологической среды или чистящего средства.

Прибор определяет толщину отложений в трубе или на стенке резервуара. Измерение толщины отложений выводится в качестве измеренного значения через используемый выход.

Толщина отложений может быть выведена в диапазоне от 0 до 10 мм, согласно приведенному примеру.

Значение на выходе составляет  $\geq 0.1$  мм до тех пор, пока можно определить электрическую проводимость технологической среды или чистящего средства.

Примеры среды: биопленки, очень тонкие проводящие пленки грязи или пленки, образованные остатками используемого чистящего средства, которые выводятся со значением 0,1 мм.

Выход OU2 (настроенный на измерение проводимости) выводит фактическую проводимость без температурной компенсации. Это позволяет отличать загрязнение химическими веществами от технологической среды. Примеры

- Очень низкая остаточная проводимость (в диапазоне единиц мкСм/см) указывает на наличие пленки воды, которая не слита ввиду особенностей монтажа датчика.
- Намного большее значение остаточной проводимости указывает на наличие остатка технологической среды или чистящего средства.

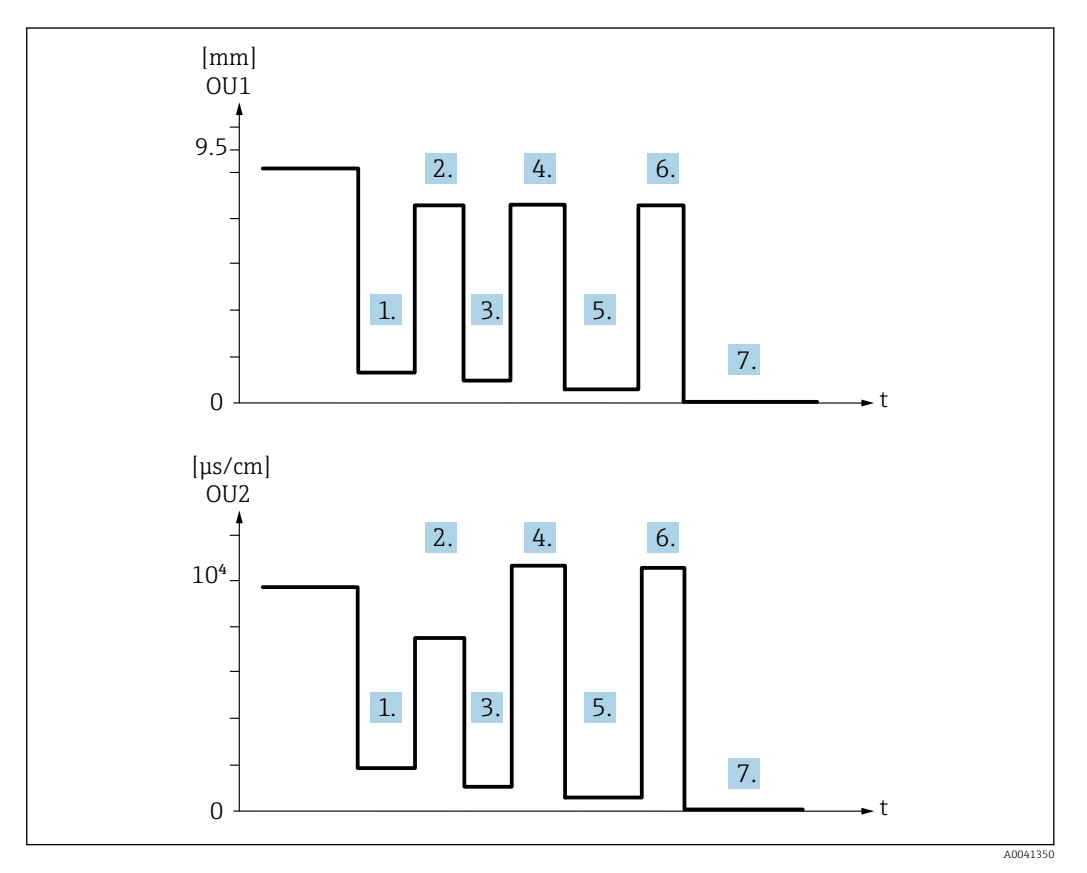

 *10 Пример практического применения: очистка резервуара*

Описание к рисунку «Пример практического применения: очистка резервуара»

Конец производственного цикла

1. Резервуар опорожнен.

 В резервуаре осталось значительное количество продукта. Сигнал на выходе OU1: толщина отложений ≥ 1 мм Сигнал на выходе OU2: проводимость меньше проводимости технологической среды при заполненном резервуаре

2. Выполняется очистка на месте (CIP); промывка, например водой.

3. Резервуар опорожнен.

 В резервуаре все еще имеется остаток продукта. Сигнал на выходе OU1: толщина отложений ≥ 0,1 мм Сигнал на выходе OU2: проводимость меньше значения, измеренного на этапе 1, но > 0 мкСм/см

- <span id="page-19-0"></span>4. Очистка или промывка повторяется.
- 5. Резервуар опорожнен.
	- В резервуаре все еще имеется остаток продукта. Сигнал на выходе OU1: толщина отложений ≥ 0,1 мм Сигнал на выходе OU2: проводимость меньше значения, измеренного на этапе 1, но > 0 мкСм/см
- 6. Очистка или промывка повторяется.
- 7. Резервуар опорожнен.
	- Датчик больше не определяет остаток продукта. Сигнал на выходе OU1: толщина отложений ~ 0 мм Сигнал на выходе OU2: проводимость ~ 0 мкСм/см
- $\vert \bm{\mathsf{H}} \vert$ Если прибор предполагается использовать в трубах или резервуарах, которые всегда заполнены, или для определения однородности смесей, обратитесь к торговому партнеру Endress+Hauser.

## 11 Диагностика и устранение неисправностей

### 11.1 Индикация ошибки

При наличии дефекта электроники или датчика прибор переходит в режим ошибки и отображает диагностический код события F270 через интерфейс IO-Link. Данные процесса переходят в разряд недействительных.

При обнаружении ошибки или дефекта используемые аналоговые выходы (4 до 20 мА/частота) переключаются на определенный диапазон тока/частоты отказа.

### 11.2 Устранение общих неисправностей

#### Датчик не отвечает

Сетевое напряжение не соответствует номиналу, указанному на заводской табличке датчика.

‣ Подключите правильное напряжение.

Неверная полярность.

‣ Измените полярность.

Отсутствует контакт между соединительными кабелями и клеммами.

‣ Проверьте электрический контакт между кабелями. При наличии неисправности устраните ее.

#### Нет связи.

Соединительный кабель неисправен, неправильно подключен или не обеспечивает контакт.

- ‣ Проверьте проводку и кабели.
- В системе датчика имеется ошибка, препятствующая обмену данными.
- ‣ Замените датчик.

#### Отсутствует передача данных процесса.

Внутренняя ошибка датчика или ошибка электроники.

‣ Проверьте наличие ошибок, отображаемых в качестве диагностического события.

### <span id="page-20-0"></span>11.3 Диагностическая информация, отображаемая на светодиодных индикаторах

#### Не загорается зеленый светодиод

- Отсутствует сетевое напряжение.
- ‣ Проверьте разъем, кабель и источник питания.

#### Светодиод не мигает

Нет связи

‣ Проверьте разъем, кабель, источник питания и ведущее устройство системы IO-Link.

#### Красный светодиод мигает

Перегрузка или короткое замыкание в цепи нагрузки.

- ‣ Устраните короткое замыкание.
- Температура окружающей среды выходит за пределы допустимых значений.
- ‣ Используйте датчик в указанном диапазоне температуры.

#### Непрерывно горит красный светодиод

Внутренняя ошибка датчика.

‣ Замените датчик.

На металлической крышке корпуса (IP69) не предусмотрено внешней системы сигнализации с помощью светодиодов.

### <span id="page-21-0"></span>11.4 События диагностики

### 11.4.1 Диагностическое сообщение

Ошибки, обнаруженные системой самоконтроля прибора, отображаются в качестве диагностических сообщений посредством интерфейса IO-Link.

#### Сигналы состояния

В обзоре диагностических событий перечислены сообщения, которые могут отображаться. В качестве параметра актуальной диагностики (STA) отображается сообщение с наивысшим приоритетом. Для прибора определены четыре информационных кода с различными статусами в соответствии с NE107.

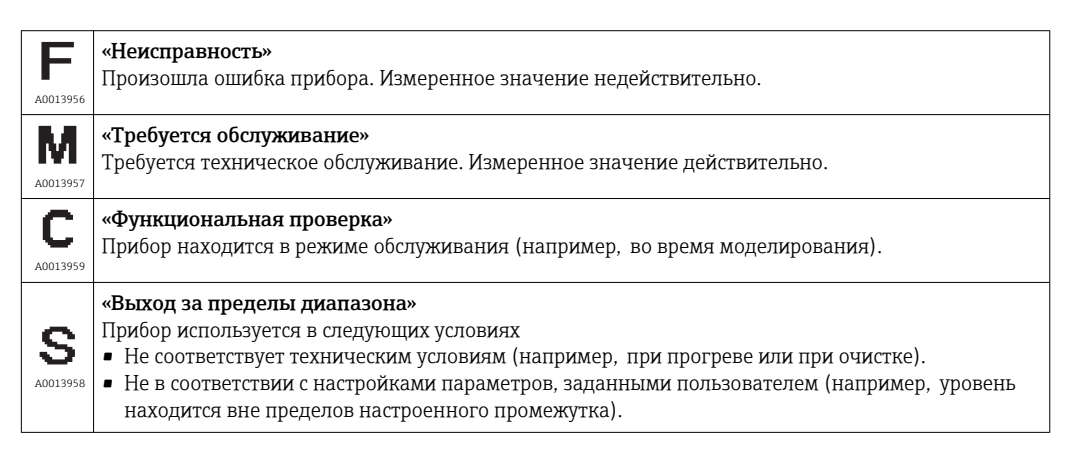

#### Диагностическое событие и текст события

Ошибку можно идентифицировать по диагностическому событию.

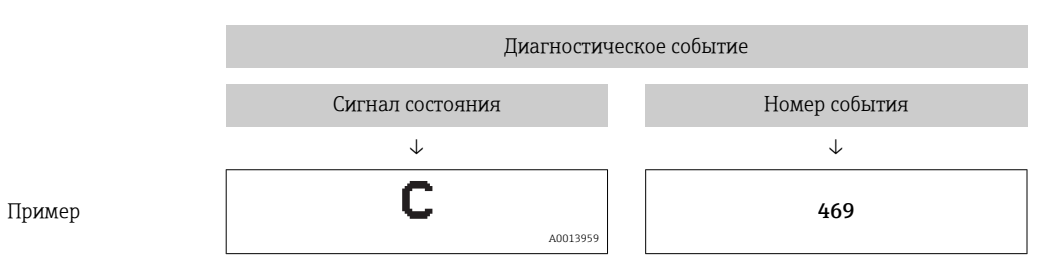

Если в очереди на отображение одновременно присутствуют два или более диагностических события, то выводится только сообщение с максимальным приоритетом.

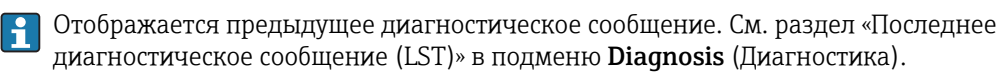

### 11.4.2 Обзор диагностических событий

A: сигнал состояния/диагностическое событие

B: диагностическое поведение

C: классификатор события IO-Link

D: код события

E: текст, относящийся к событию

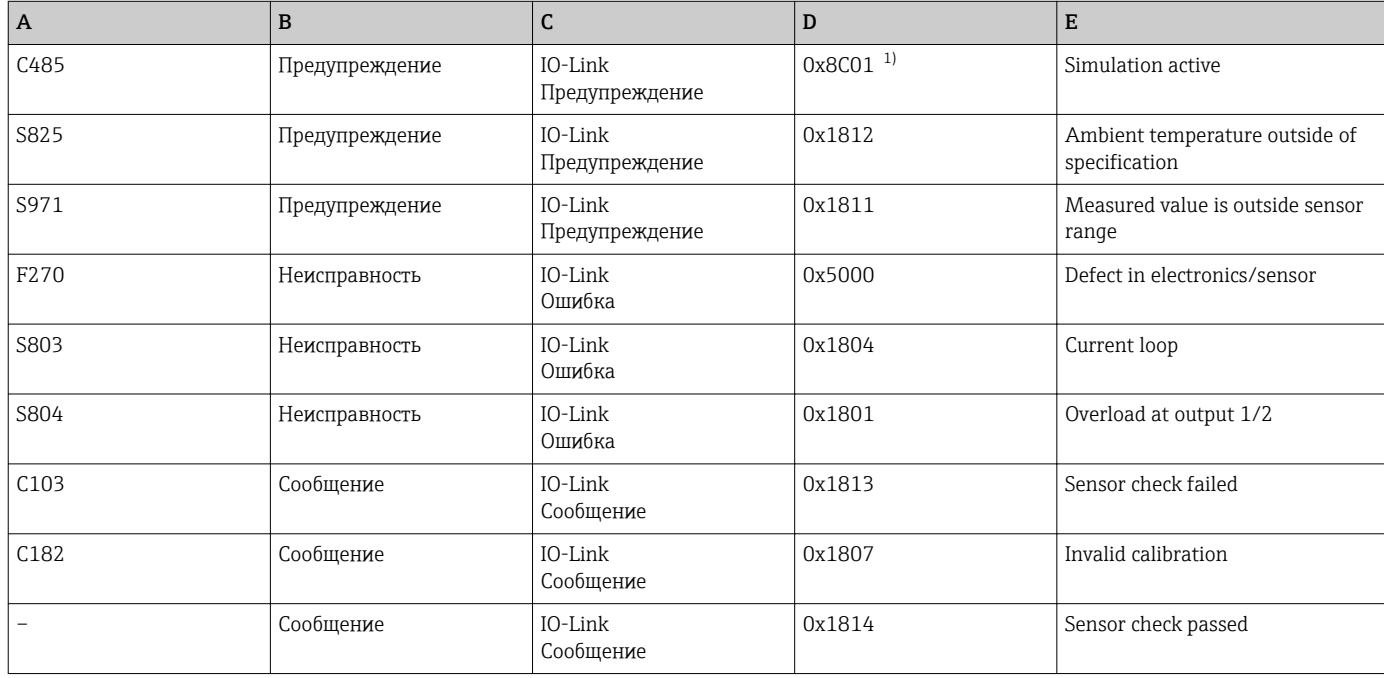

1) Код события по стандарту IO-Link 1.1.

#### Причины и меры по их устранению

*Предупреждения*

#### C485

При активном моделировании проводимости или отложений прибор отображает предупреждение.

‣ Деактивируйте моделирование.

#### S825

Температура окружающей среды выходит за пределы допустимых значений.

‣ Используйте прибор в указанном диапазоне температуры.

#### S971

Измеренное значение вышло за пределы диапазона, установленного для датчика.

‣ Эксплуатируйте прибор в установленном диапазоне измерения или установите другой диапазон измерения.

*Неисправности*

#### F270

Неисправность электроники/датчика.

‣ Замените прибор.

#### S803

Слишком высокий импеданс сопротивления нагрузки на аналоговом выходе.

- ‣ Проверьте кабель и нагрузку на токовом выходе.
- ‣ Если токовый выход не требуется, отключите его в настройках.

<span id="page-23-0"></span>‣ Подключите токовый выход к нагрузке.

#### S804

Выход 1/2 перегружен.

- ‣ Слишком высокая нагрузка на аналоговом выходе.
- ‣ Проверьте выходную цепь.
- ‣ Поднимите сопротивление нагрузки для выхода 1/2.

#### *Сообщения*

#### C103

Сбой проверки датчика.

- ‣ Проверьте монтажное положение
- ‣ Очистите или замените датчик.

#### C182

Диапазон измерения слишком мал.

‣ Установите более широкий диапазон измерения

#### Проверка датчика завершилась успешно

Датчик проверен успешно (сигнал индикации состояния отсутствует).

‣ Никаких действий не требуется.

### 11.5 Поведение прибора в случае ошибки

- Предупреждения и сообщения о неисправностях, отображаемые через интерфейс IO-Link.
- Отображаемые предупреждения и сообщения о неисправностях имеют информационное значение и не являются функциями обеспечения безопасности.
- Диагностированные прибором ошибки отображаются через интерфейс IO-Link согласно правилам NE107.

В зависимости от конкретного диагностического сообщения поведение прибора соответствует либо состоянию предупреждения, либо состоянию ошибки.

- Предупреждение
	- При обнаружении ошибки этого типа прибор продолжает измерение. Воздействие на выходной сигнал отсутствует (исключение: активный режим моделирования).
	- Токовый выход или частотный выход остается в режиме измерения.
- Неисправность
	- Состояние ошибки отображается через интерфейс IO-Link.
	- В состоянии неисправности соответствующий выход выводит сигнал неисправности (токовый выход < 3,6 мА/частотный выход < 260 Гц).

### 11.6 Перезагрузка измерительного прибора

#### Standard Command

Навигация Parameter → System → Standard Command

#### <span id="page-24-0"></span>Описание **A ОСТОРОЖНО**

Если пользователь подтверждает выполнение функции Standard Command нажатием кнопки Reset to factory settings, то прибор немедленно возвращается в состояние, в котором находился при поставке.

Могут быть затронуты последующие процессы. Может измениться поведение токовых выходов.

‣ Убедитесь, что технологические процессы следующей после прибора ступени по направлению потока не могут быть случайно запущены.

Блокировка выполнения сброса не предусмотрена, то есть для выполнения сброса не требуется разблокировать прибор. Кроме того, происходит также сброс состояния прибора. Сброс не затрагивает индивидуальные настройки, выполненные на заводе (конфигурация, заказанная пользователем, сохраняется).

При выполнении сброса прибора не производится сброс следующих параметров:

- Minimum µC-Temperature;
- Maximum μC-Temperature;
- Last Diagnostic (LST);
- Operating hours.

### 12 Техобслуживание

Специальное техобслуживание не требуется.

### 12.1 Очистка

Датчик необходимо очищать по мере необходимости. Очистку можно также выполнить во время монтажа (например, очистка на месте/стерилизация на месте). Необходимо соблюдать осторожность, чтобы не повредить датчик в процессе очистки.

## 13 Ремонт

Ремонт данного измерительного прибора не предусмотрен.

### 13.1 Возврат

Измерительный прибор необходимо вернуть, если был заказан или поставлен не тот прибор. В соответствии с законодательными нормами в отношении компаний с сертифицированной системой менеджмента качества ISO, в компании Endress+Hauser действует специальная процедура обращения с бывшими в употреблении изделиями, находившимися в контакте с технологической средой.

Для обеспечения быстрого, безопасного и профессионального возврата прибора изучите процедуру и условия возврата, приведенные на сайте Endress+Hauser по адресу http://www.endress.com/support/return-material.

Требования, предъявляемые к безопасному возврату прибора, могут варьироваться в зависимости от типа прибора и национального законодательства.

1. Дополнительные сведения см. на веб-сайте: http://www.endress.com/support/return-material.

2. Прибор необходимо вернуть, если требуется ремонт или замена, а также в случае ошибки при заказе или доставке прибора.

### <span id="page-25-0"></span>13.2 Утилизация

## $\boxtimes$

Если этого требует Директива 2012/19 ЕС об отходах электрического и электронного оборудования (WEEE), изделия маркируются указанным символом, с тем чтобы свести к минимуму возможность утилизации WEEE как несортированных коммунальных отходов. Не утилизируйте изделия с такой маркировкой как несортированные коммунальные отходы. Вместо этого возвращайте их в компанию Endress+Hauser для утилизации в надлежащих условиях.

### 14 Аксессуары

Аксессуары можно заказать в комплекте с прибором (опционально) или  $\mathbf{f}$ отдельно.

### 14.1 Шестигранный трубчатый торцевой ключ 32 мм

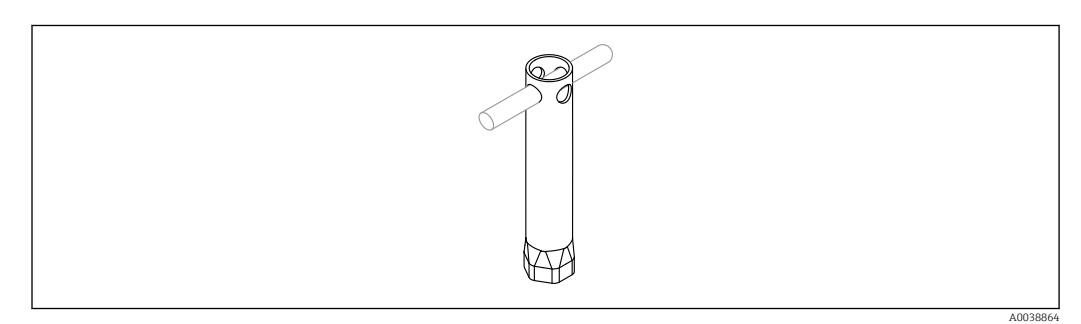

 *11 Шестигранный трубчатый торцевой ключ*

Номер заказа: 52010156.

Для монтажа прибора в труднодоступных местах.

### 14.2 Штепсельный разъем, угловой (90°)

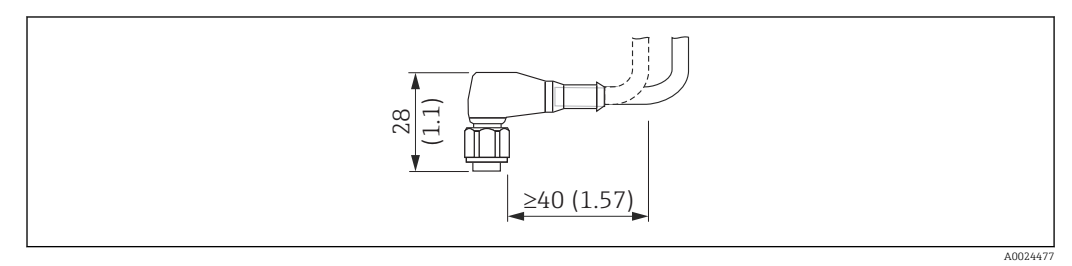

 *12 Пример штепсельного разъема M12. Единица измерения мм (дюйм)*

#### Штепсельный разъем M12 IP69

- Терминированный разъем
- Кабель ПВХ длиной 5 м (16 фут) (оранжевый).
- Корпус: ПВХ (оранжевый)
- Корончатая гайка 316L (1.4435)
- Код заказа: 52024216

#### <span id="page-26-0"></span>Штепсельный разъем M12 IP67

- Терминированный разъем
- Кабель ПВХ длиной 5 м (16 фут) (серый)
- Корпус: полиуретан (синий)
- Корончатая гайка Cu Sn/Ni
- Код заказа: 52010285

#### Цвета проводов разъема M12:

- $\blacksquare$  1 = BN (коричневый):
- 2 = WH (белый):
- $\blacksquare$  3 = BU (синий);
- $\bullet$  4 = ВК (черный).

### 14.3 Штепсельный разъем, прямой

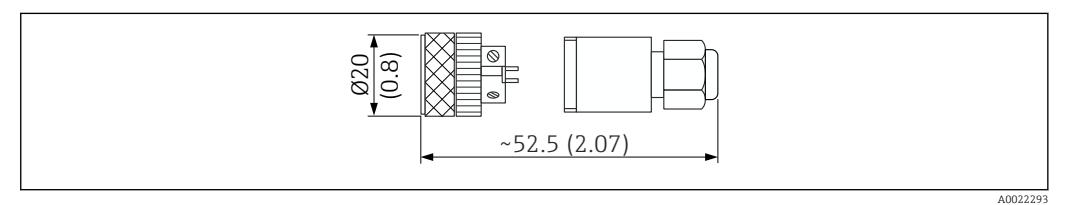

 *13 Размеры самотерминируемого подключения. Единица измерения мм (дюйм)*

#### Штепсельный разъем M12 IP67

- Прямой
- Самотерминируемое подключение к разъему M12
- Корпус: PBT
- Корончатая гайка Cu Sn/Ni
- Код заказа: 52006263.

### 14.4 Технологический переходник с резьбой M24

#### Материал

- Все варианты исполнения.
- Переходник:
- 316L (1.4435).
- Уплотнение: EPDM.

#### Технологический переходник M24, PN25

Варианты исполнения:

- DIN11851 DN50 с корончатой гайкой;
- $\blacksquare$  SMS 1 ½".

#### Технологический переходник M24, PN40

Варианты исполнения:

- Varivent F;
- Varivent N.

### <span id="page-27-0"></span>14.5 Приварной переходник

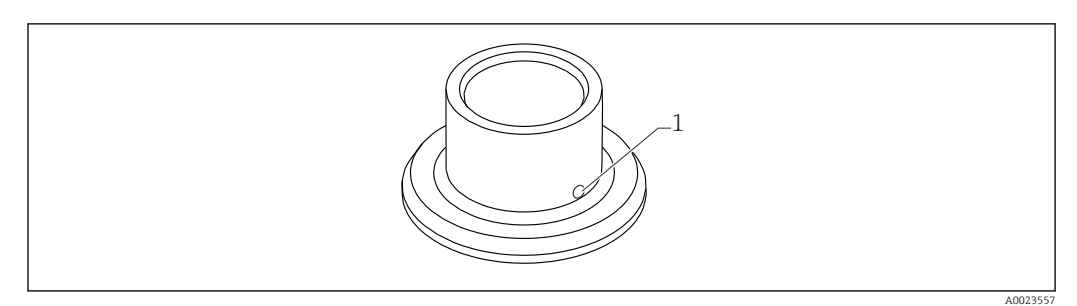

 *14 Справочный чертеж сварного переходника*

*1 Дренажное отверстие*

#### G ¾";

Варианты исполнения:

- ø 50 мм (1,97 дюйм) монтаж на резервуаре;
- ø 29 мм (1,14 дюйм) монтаж на трубопроводе.

#### G 1"

Варианты исполнения:

- ø 53 мм (2,09 дюйм) монтаж на резервуаре;
- ø 60 мм (2,36 дюйм) монтаж на трубопроводе.

#### M24

Варианты исполнения:

ø 65 мм (2,56 дюйм) - монтаж на резервуаре.

### 14.6 Накидная шлицевая гайка DIN11851

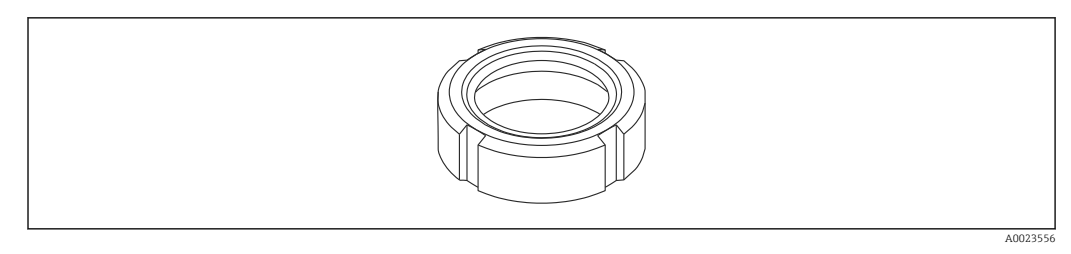

 *15 Справочный чертеж накидной шлицевой гайки*

#### Материал

Все варианты исполнения: 304 (1.4307).

Для молочного трубопровода DIN11851

Варианты исполнения:

- DN25 F26;
- DN40 F40;
- DN50 F50.

<span id="page-28-0"></span>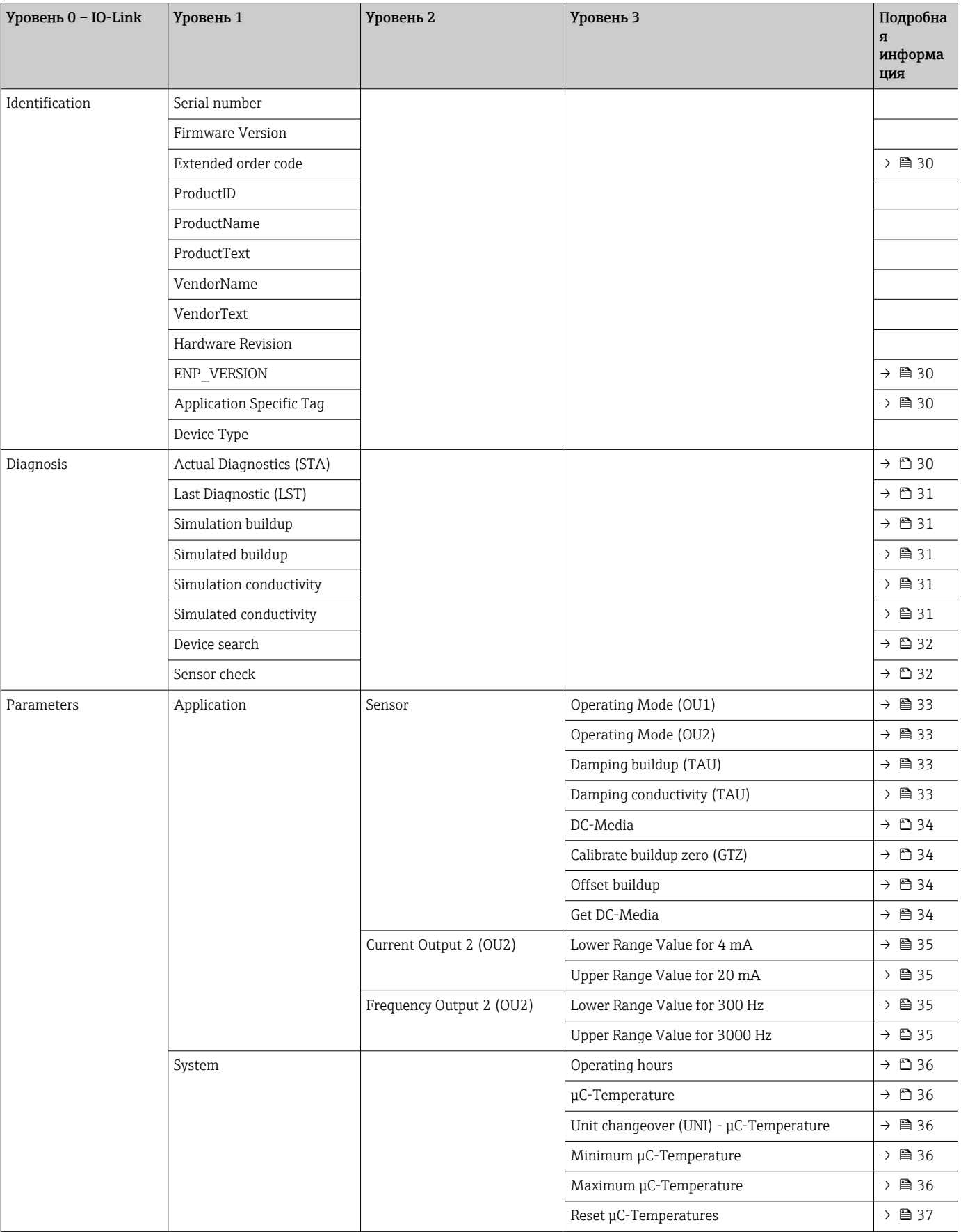

# 15 Обзор меню управления

<span id="page-29-0"></span>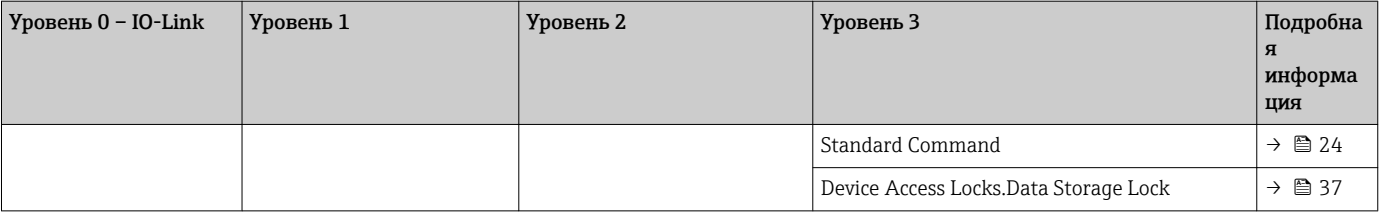

# 16 Описание параметров прибора

## 16.1 Identification

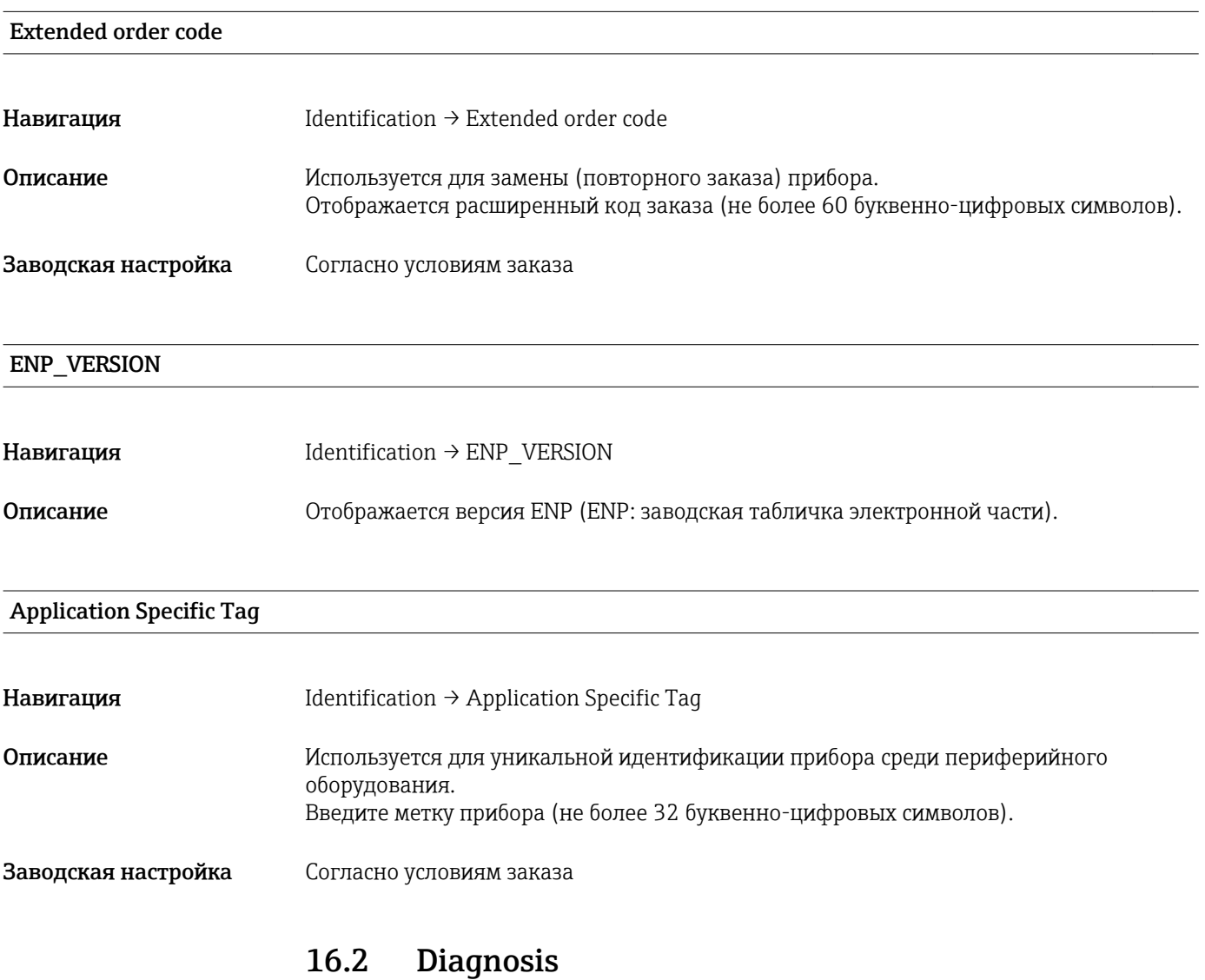

Actual Diagnostics (STA)

Навигация Diagnosis → Actual Diagnostics (STA)

<span id="page-30-0"></span>Описание Отображение текущего состояния прибора.

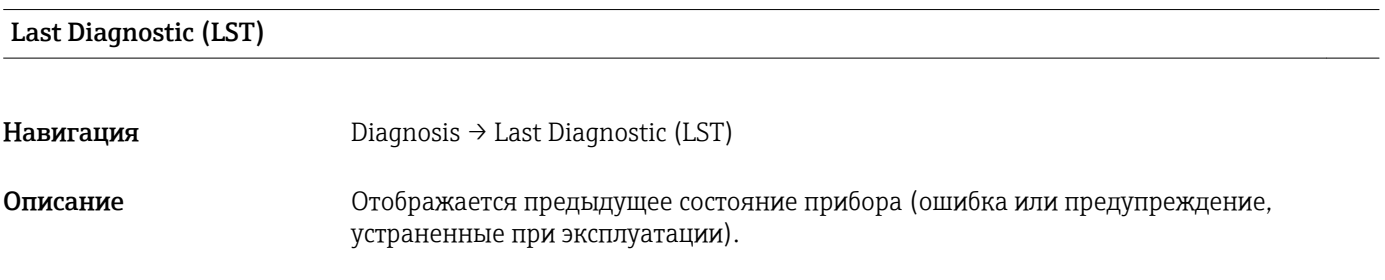

#### Simulation buildup/Simulation conductivity

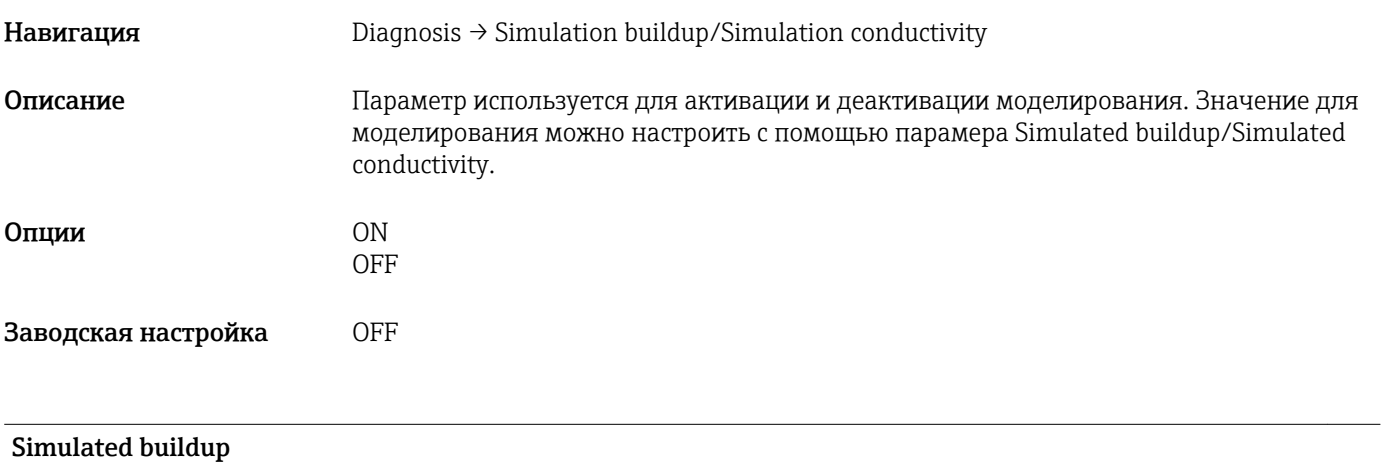

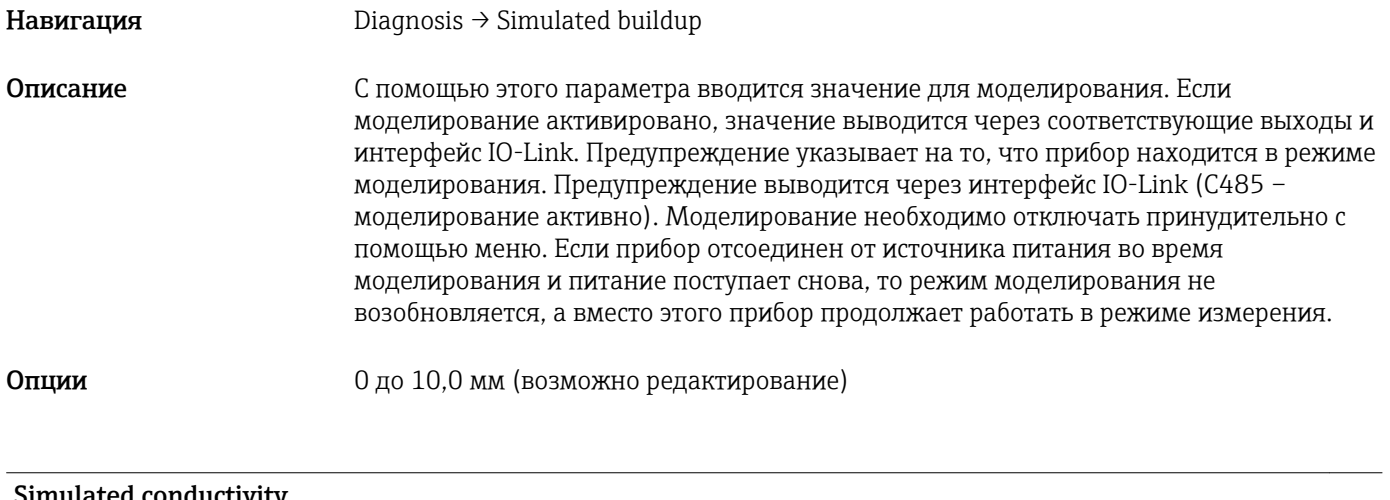

#### Simulated conductivity

Навигация Diagnosis → Simulated conductivity

<span id="page-31-0"></span>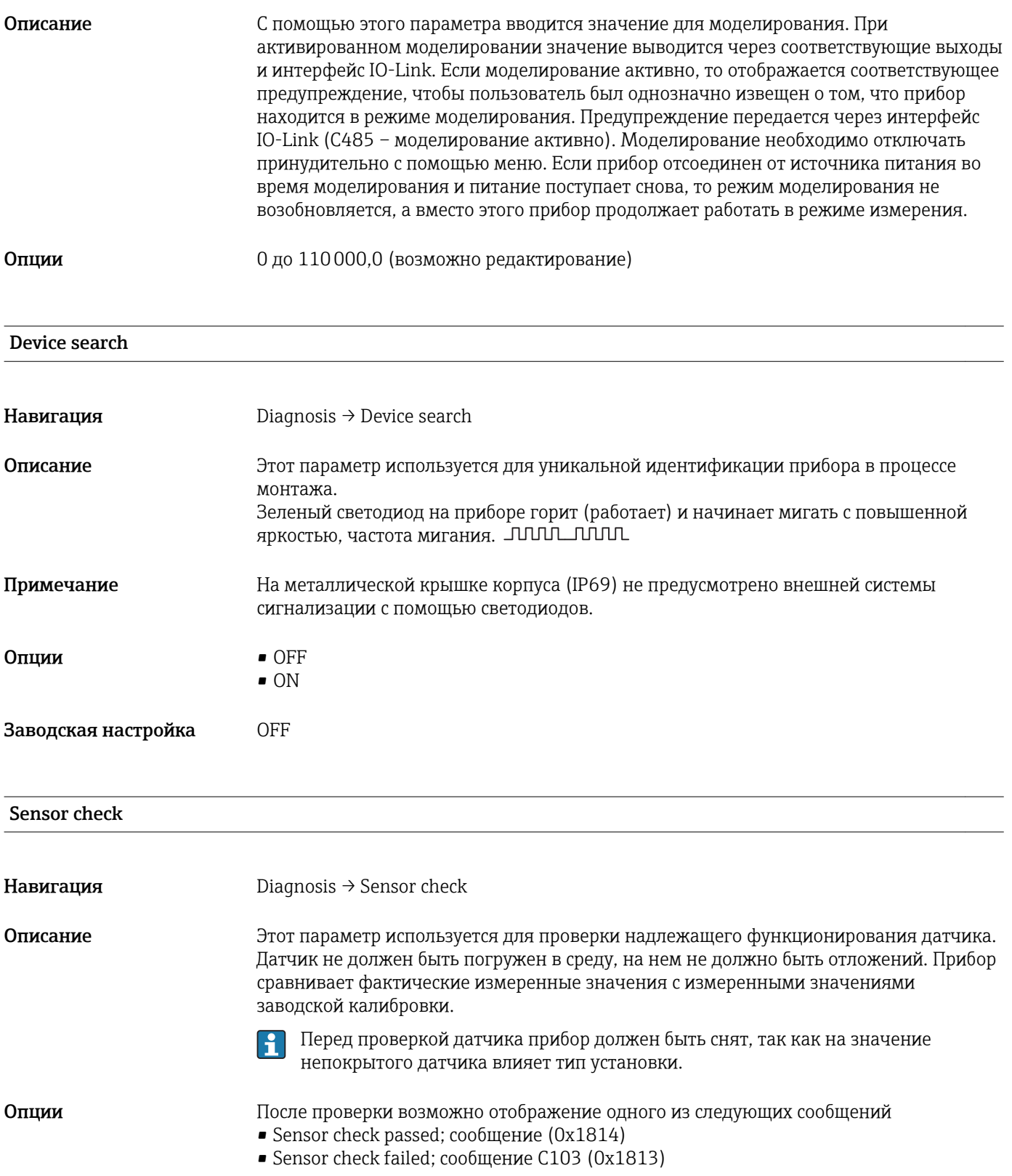

### 16.3 Parameters

### 16.3.1 Application

Sensor

<span id="page-32-0"></span>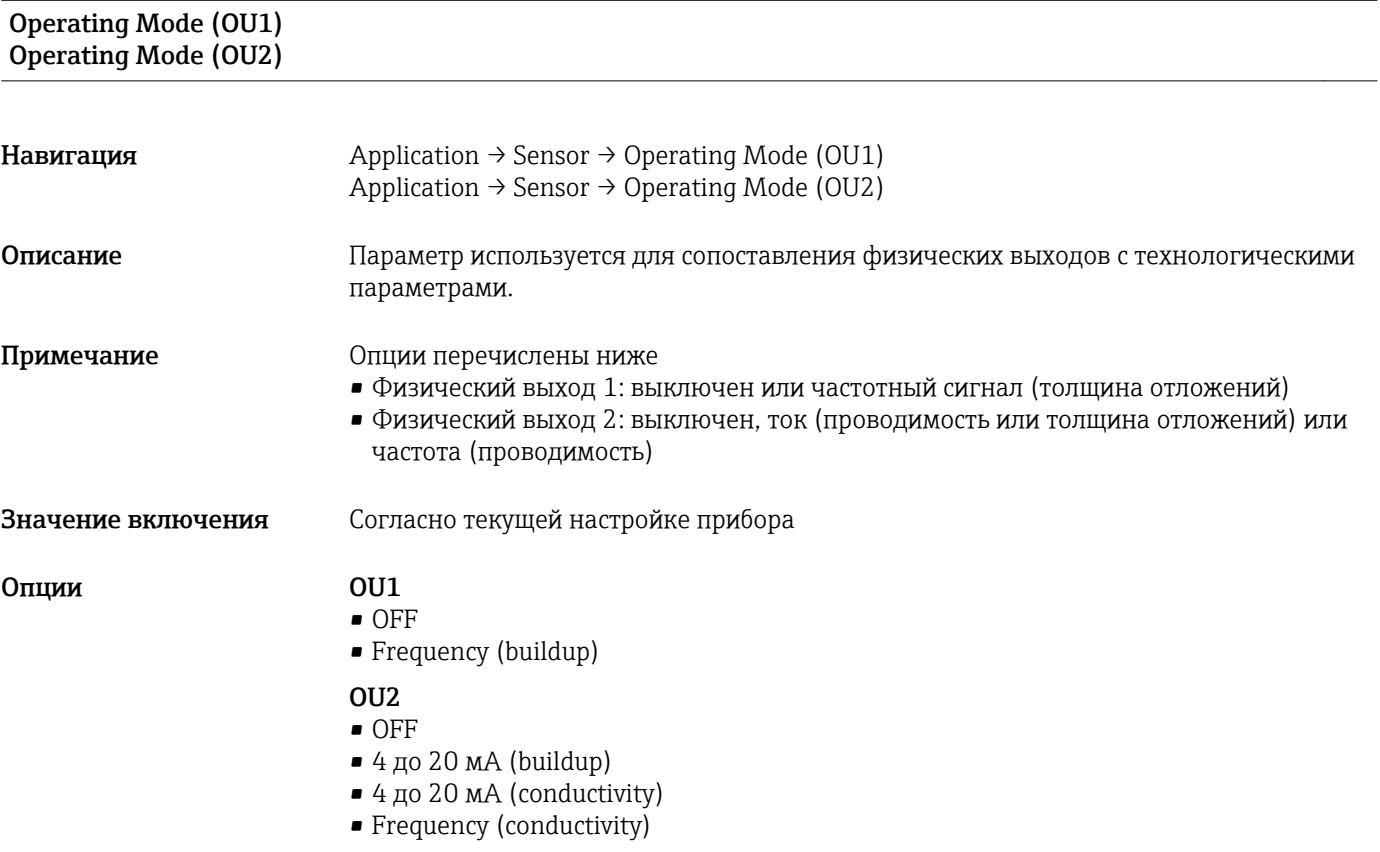

#### Damping buildup (TAU) Damping conductivity (TAU)

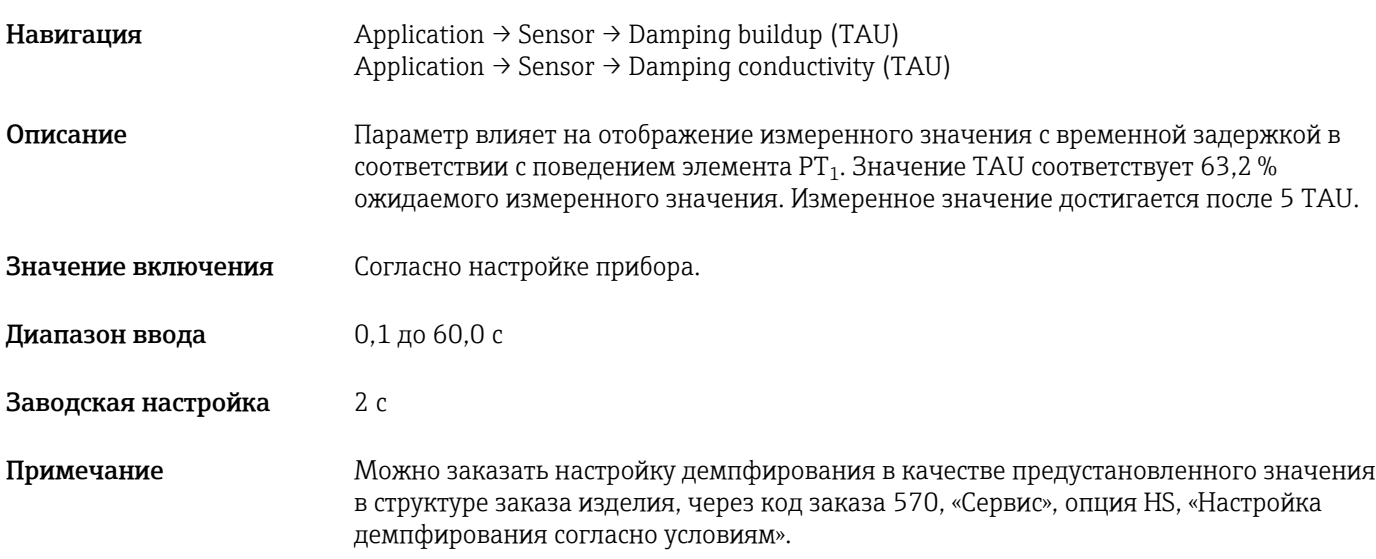

#### <span id="page-33-0"></span>DC-Media

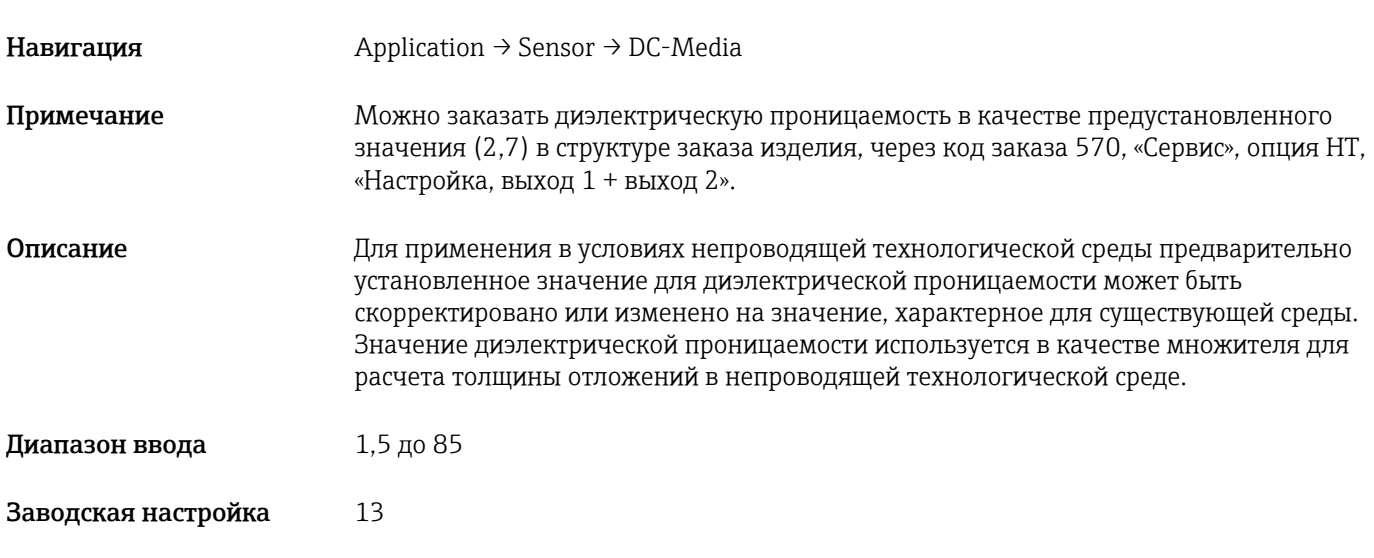

### Calibrate buildup zero (GTZ)

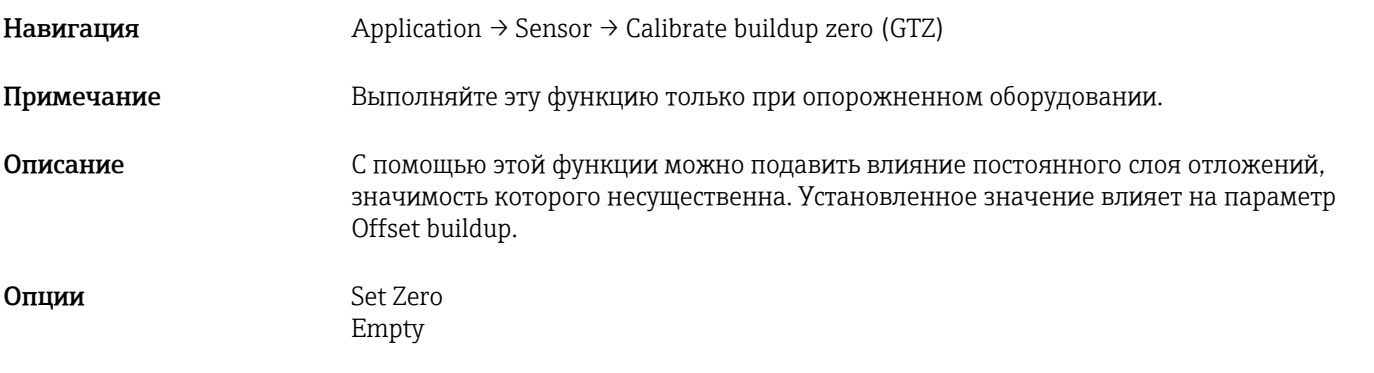

### Offset buildup

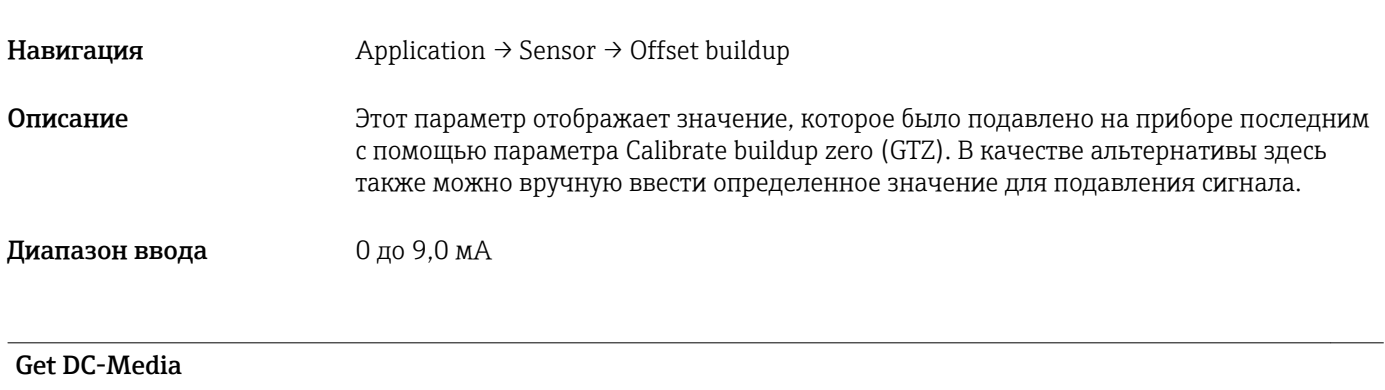

Навигация Application → Sensor → Get DC-Media

<span id="page-34-0"></span>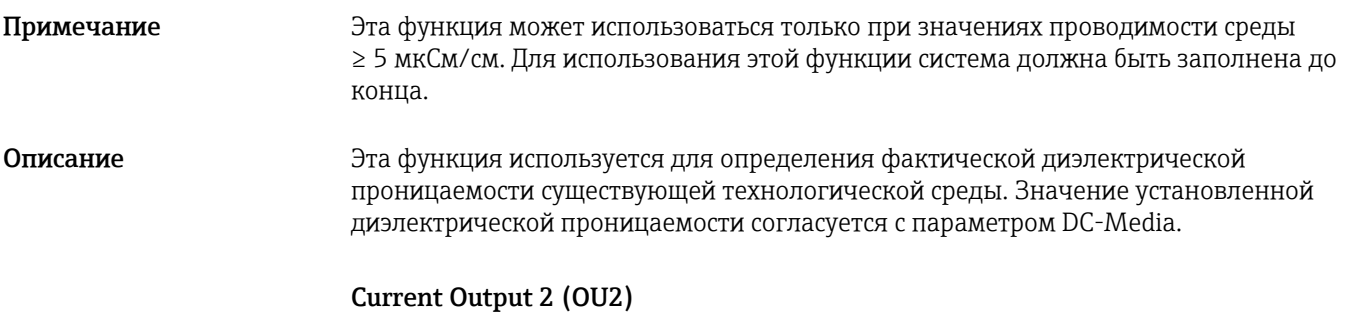

Lower Range Value for 4 mA (LRV) Upper Range Value for 20 mA (URV)

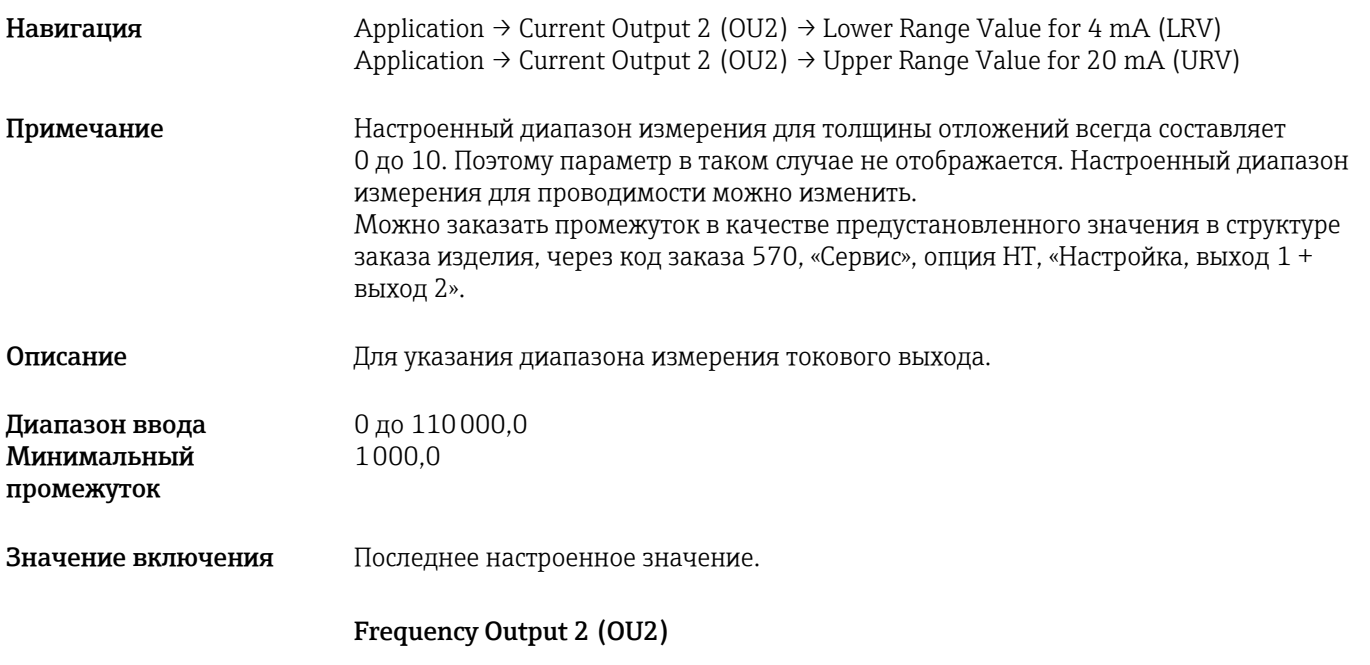

#### Lower Range Value for 300 Hz (LRV) Upper Range Value for 3000 Hz (URV)

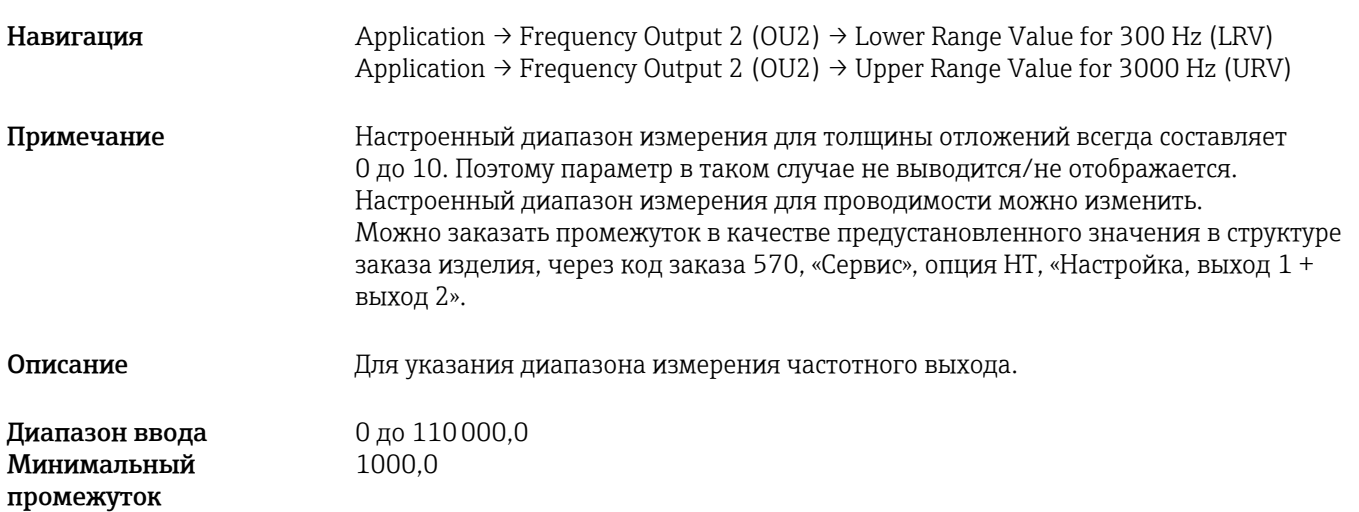

<span id="page-35-0"></span>Значение включения Последнее настроенное значение.

### 16.3.2 System

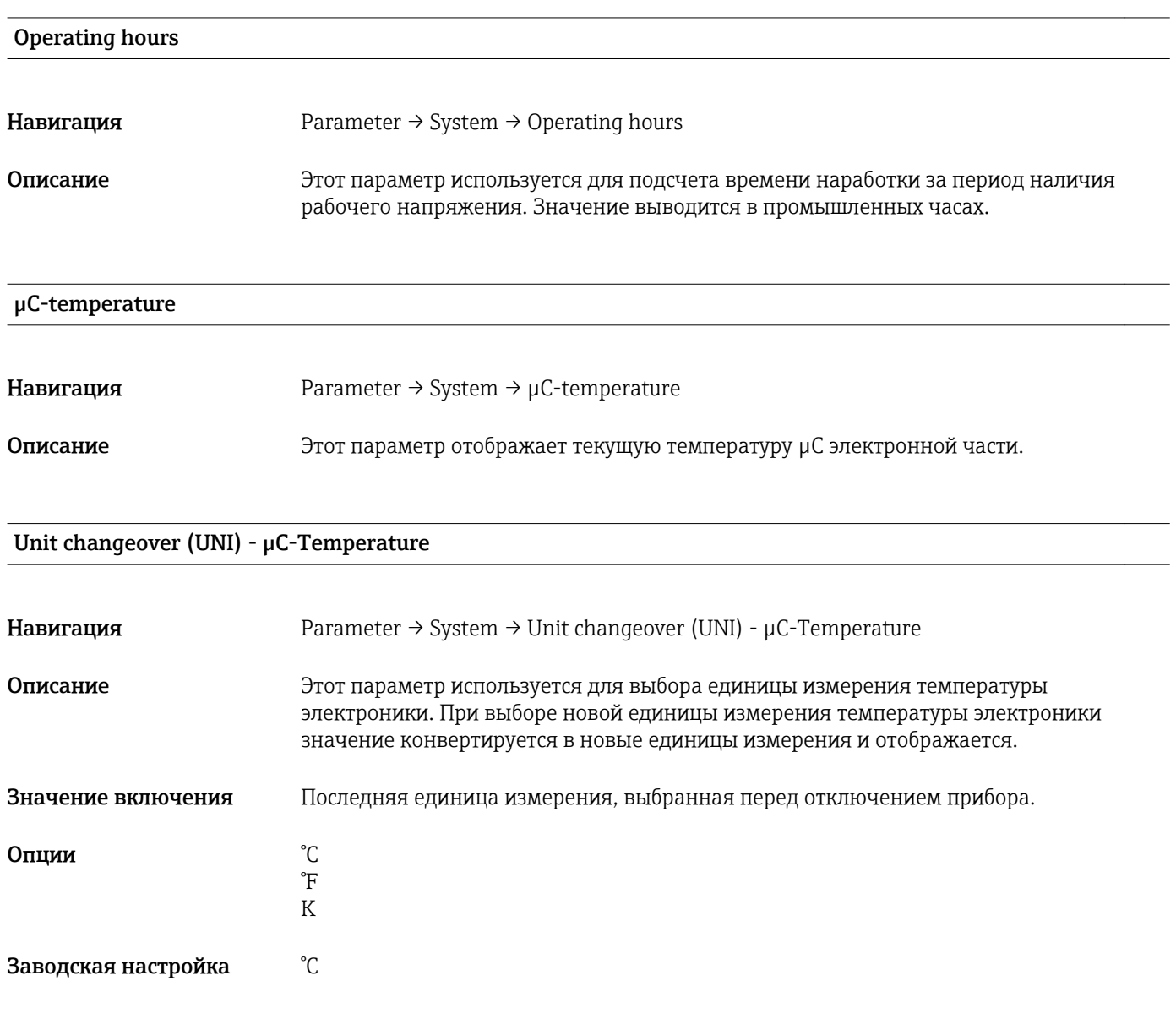

### Minimum µC-Temperature;

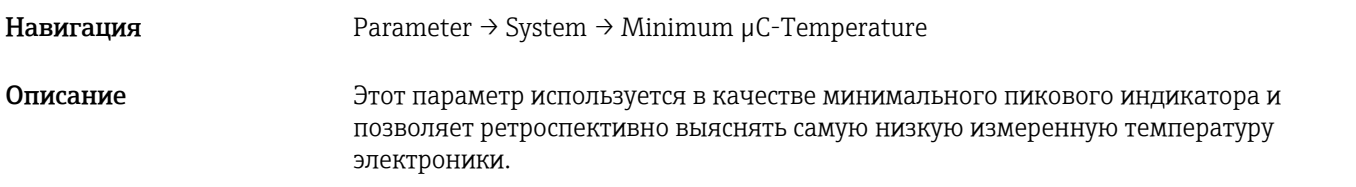

#### Maximum µC-Temperature;

<span id="page-36-0"></span>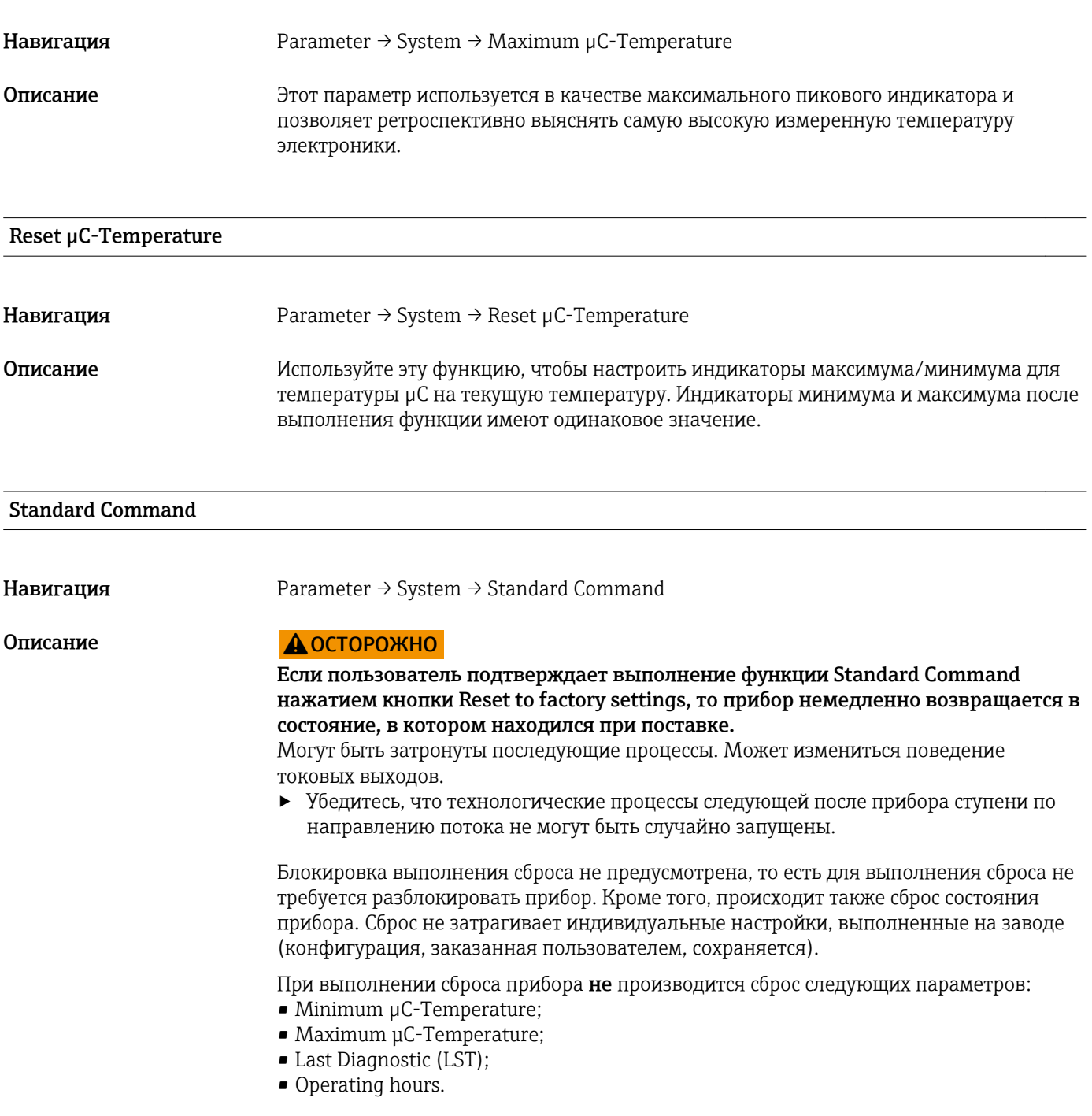

### Device Access Locks.Data Storage Lock<sup>1)</sup> Активация/деактивация накопителя данных

1) Параметр Device Access Locks.Data Storage Lock является стандартным параметром интерфейса IO-Link. Название параметра может существовать в настроенном языке используемого ПО IO-Link. Параметры отображения зависят от используемого программного обеспечения.

Навигация Parameter → System → Device Access Locks.Data Storage Lock

<span id="page-37-0"></span>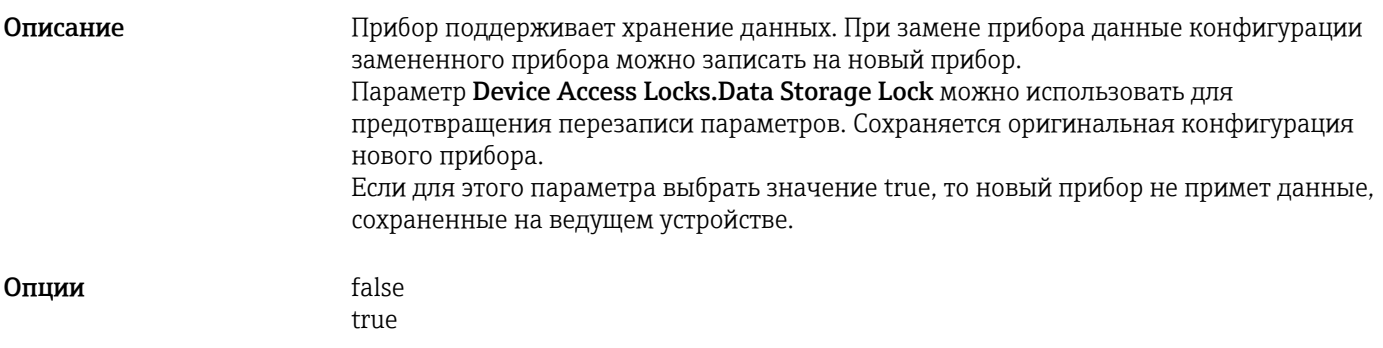

## 17 Технические характеристики

### 17.1 Вход

Измеряемые технологические переменные Электрическая проводимость, диэлектрическая проницаемость  $(\varepsilon_{\rm r})$  среды

## Расчетные технологические переменные

Толщина отложений

#### Диапазон измерений Проводимость

От 0 мкСм/см до 100 mS/cm

Минимально допустимая шкала: 3000 мкСм/см можно заказать; 1000 мСм/см можно настроить на приборе через интерфейс IO-Link.

#### Толщина отложений

0 до 10 мм

### 17.2 Выход

Выходной сигнал Следующие опции можно выбрать в конфигураторе выбранного продукта, код заказа «Выход».

#### Предварительно заданное назначение выходов

#### $\blacksquare$  Опция В

- OU1: частота (отложения)
- OU2: частота (проводимость)
- $\blacksquare$  Опция С
	- OU1: частота (отложения)
	- OU2: 4 до 20 мА (проводимость)

Выберите опцию HT, если прибор должен быть настроен для непроводящей среды, а диапазон измерения следует сконфигурировать заранее.

#### Вариативное назначение выходов с параметрами проводимости и толщины отложений

- $\blacksquare$  Опция 7
	- OU1: IO-Link
	- OU2: 4 до 20 мА (выкл., проводимость или отложения в зависимости от данных заказа, выберите опцию HT)
- $\blacksquare$  Опция 8
	- OU1: IO-Link
	- OU2: частота (выкл. или проводимость в зависимости от данных заказа, выберите опцию HT)

<span id="page-38-0"></span>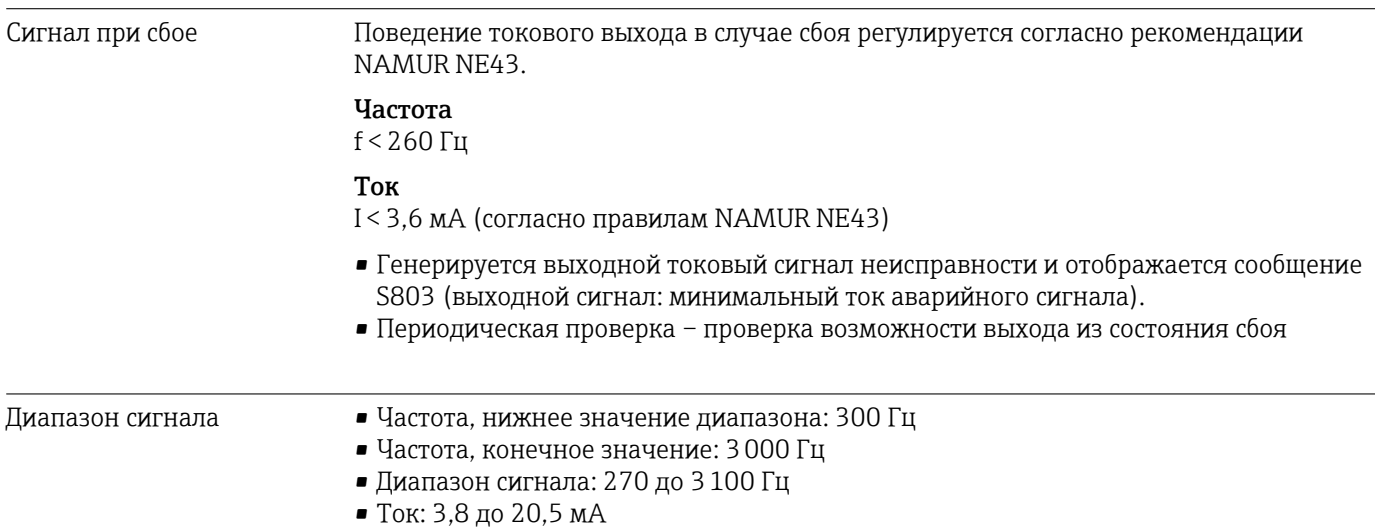

#### Нагрузка Нагрузка на выходе 4 до 20 мА

Зависит от сетевого напряжения U<sub>B</sub> блока питания: запрещается допускать превышение максимального сопротивления нагрузки  $\mathtt{R}_{\text{L}}$  (включая сопротивление линии питания), так как в противном случае будет невозможно установить соответствующий ток.

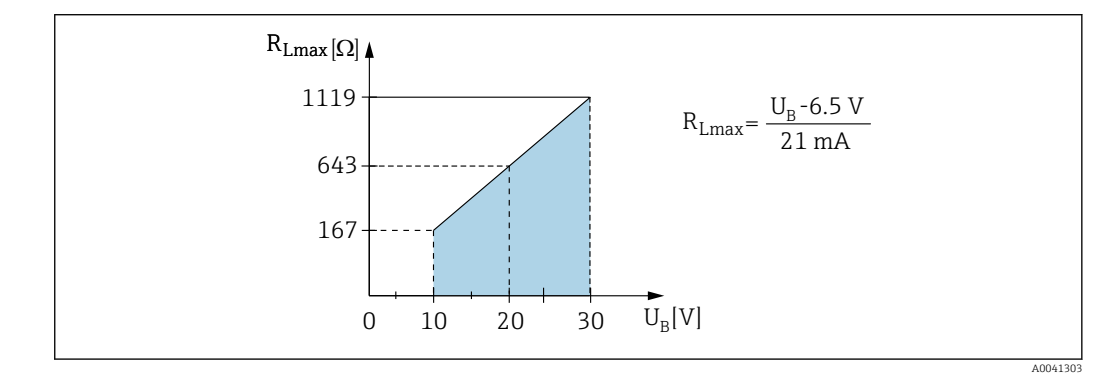

 *16 Нагрузка на выходе 4 до 20 мА*

### 17.3 Рабочие характеристики

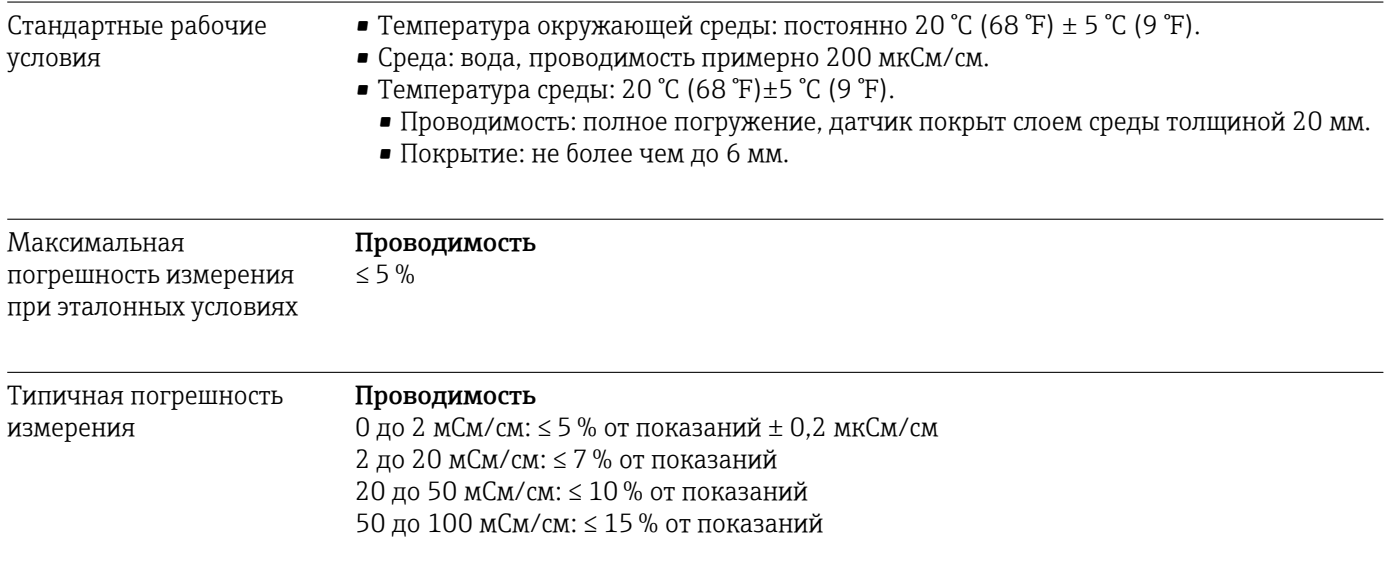

Датчик должен быть покрыт слоем среды толщиной не менее 20 мм.

Указанные данные представляют собой типичную погрешность измерения. В отдельных случаях влияние таких факторов, как поляризация, может привести к вариативности значений.

#### <span id="page-40-0"></span>Отложения

 Типичная погрешность измерения находится между указанными предельными значениями.

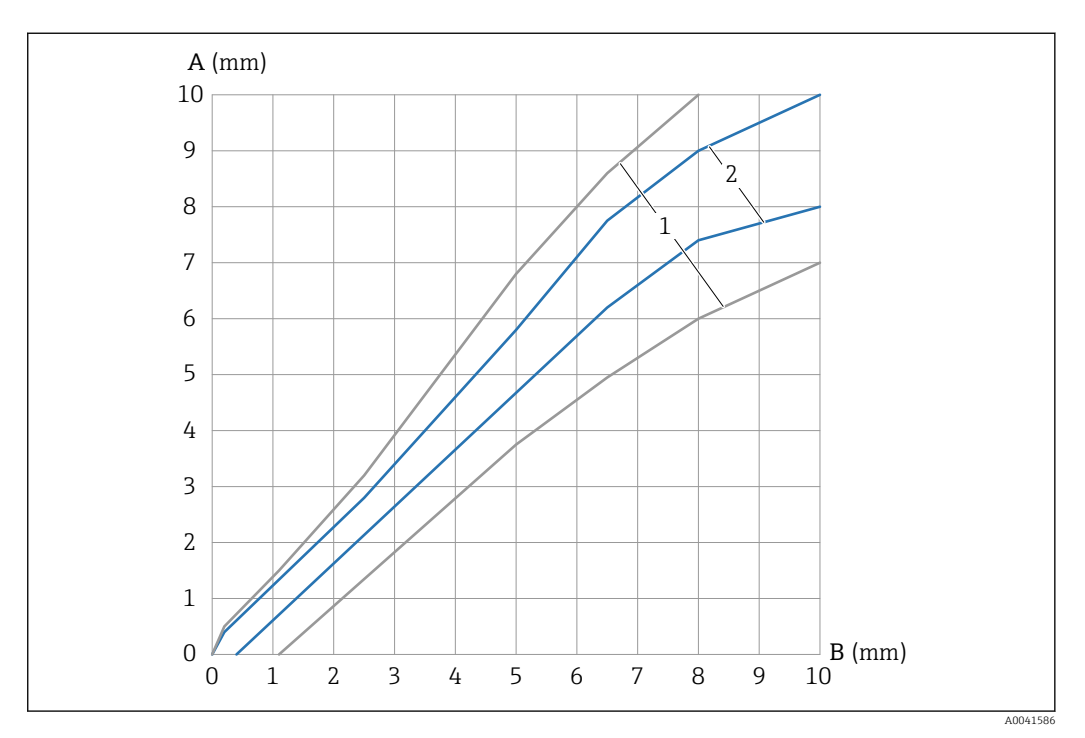

 *17 Погрешность измерения отложений*

*A Измеренное значение толщины слоя отложений*

*B Фактическая толщина слоя отложений*

*1 0 до 100 мСм/см*

*2 0,01 до 20 мСм/см*

Неповторяемость Проводимость 0 до 2 мСм/см: ≤ 0,5 % от показаний ± 0,2 мкСм/см 2 до 20 мСм/см: ≤ 0,75 % от показаний 20 до 50 мСм/см: ≤ 1,5 % от показаний 50 до 100 мСм/см: ≤ 2,5 % от показаний

#### Отложения

≤  0,25 мм

Время включения < 2 с

Время отклика Настраиваемое демпфирование 0,1 до 60 с T63: согласно заданному демпфированию. Поведение выхода соответствует элементу  $PT_1$ . Время нечувствительности 250 мс

### 17.4 Окружающая среда

Диапазон температуры окружающей среды На корпусе: –40 до +70 °C (–40 до +158 °F)

<span id="page-41-0"></span>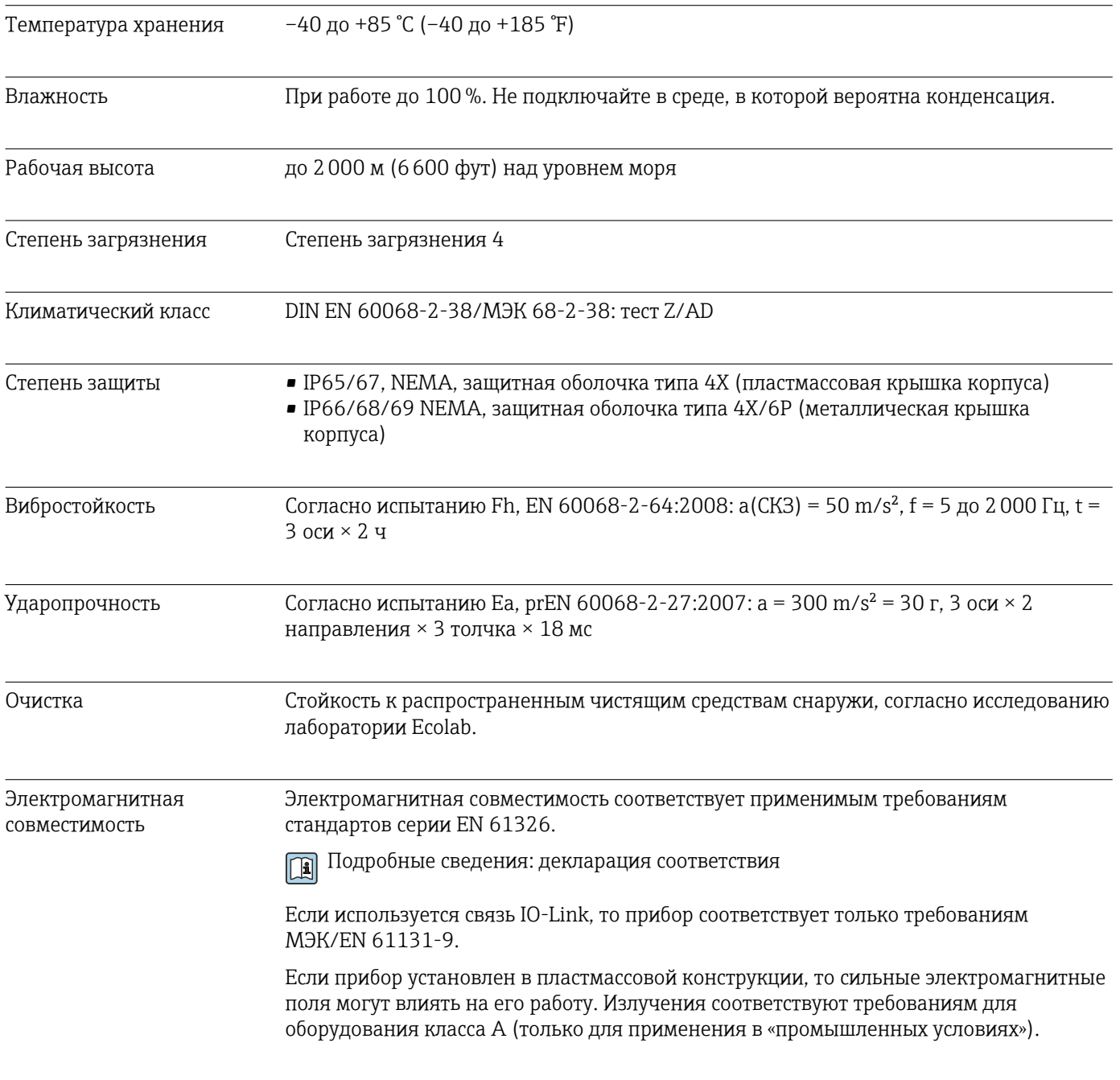

# 17.5 Технологический процесс

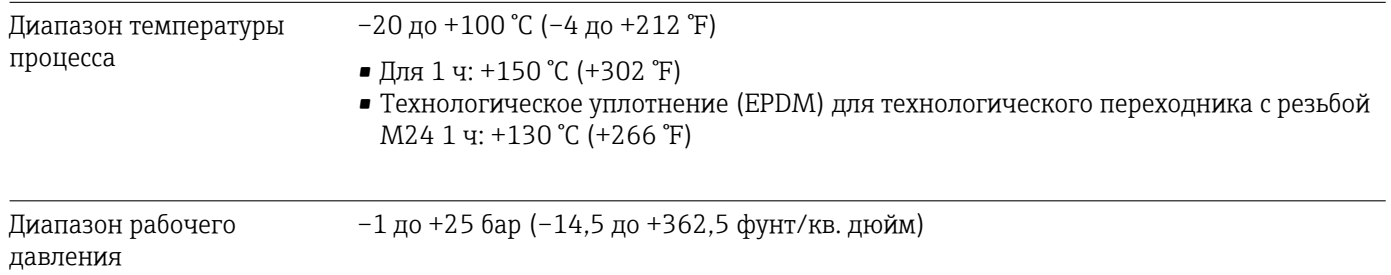

# <span id="page-42-0"></span>Алфавитный указатель

### Символы

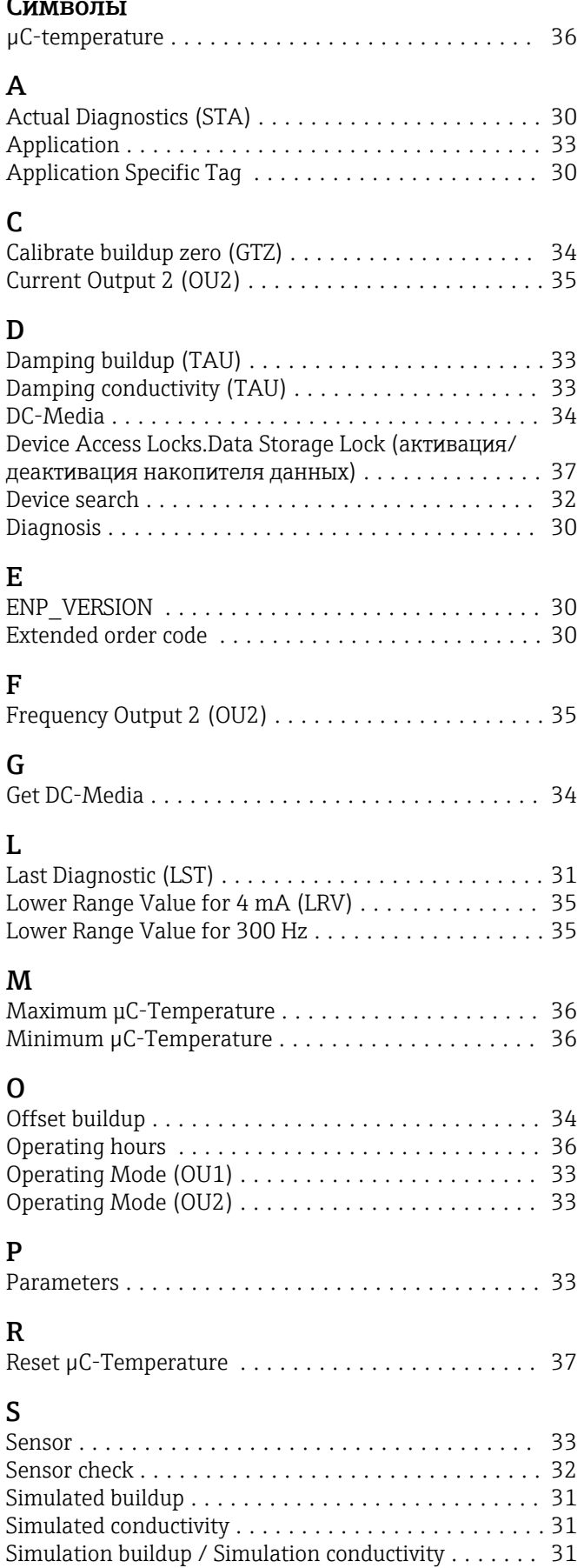

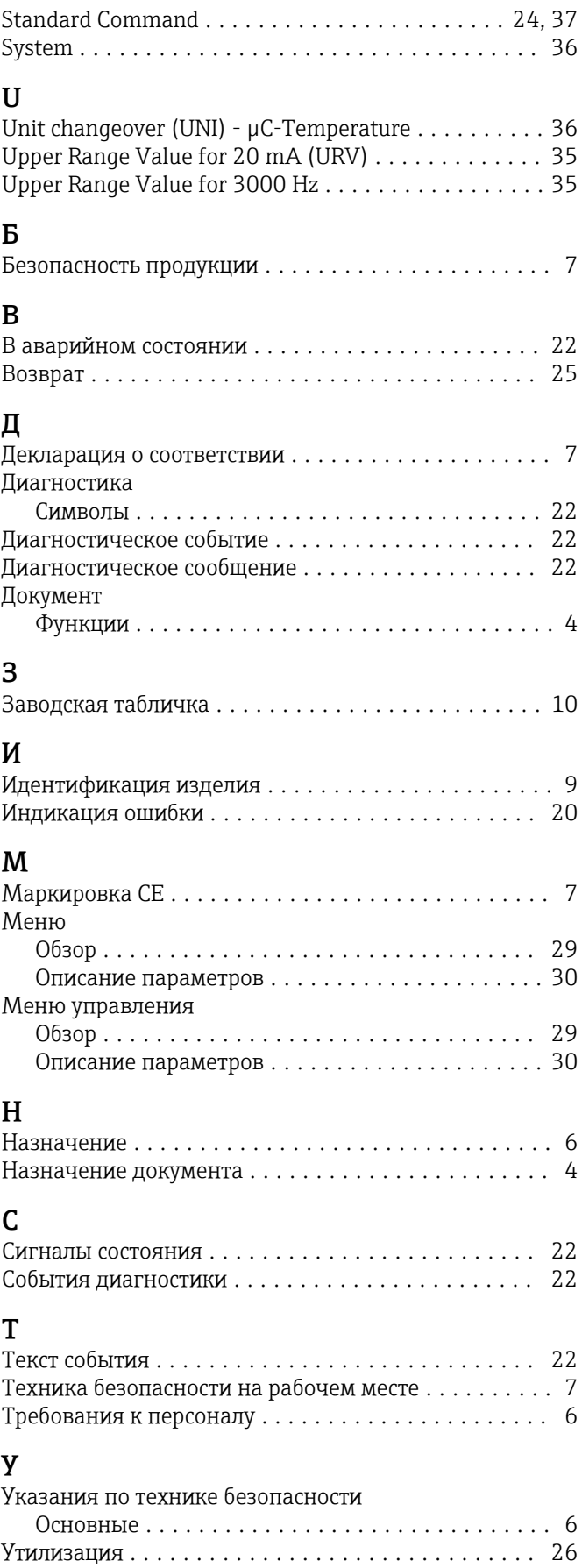

### $\overline{\mathbf{z}}$

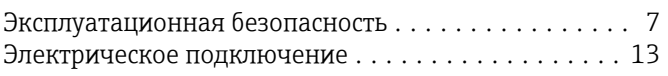

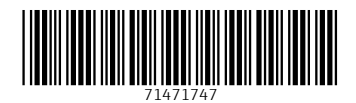

www.addresses.endress.com

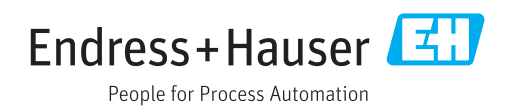